### Configuração OBS Studio

Aula 02

### Sumário

- 1. Gravação da Video aula
	- 1.1. Instalação OBS Studio
	- 1.2. Configuração básica
	- 1.3. Configuração das cenas
	- 1.4. Gravação
- 2. Edição do video
	- 2.1. Corte e pequenos ajustes
- 3. Postagem no youtube
	- 3.1. Postagem e descrição de um video

1. Introdução e Conceitos básicos **Electiva Aces e Professor** Prof José Rui

### Configurações básicas

### • Esta é a tela principal do OBS Studio

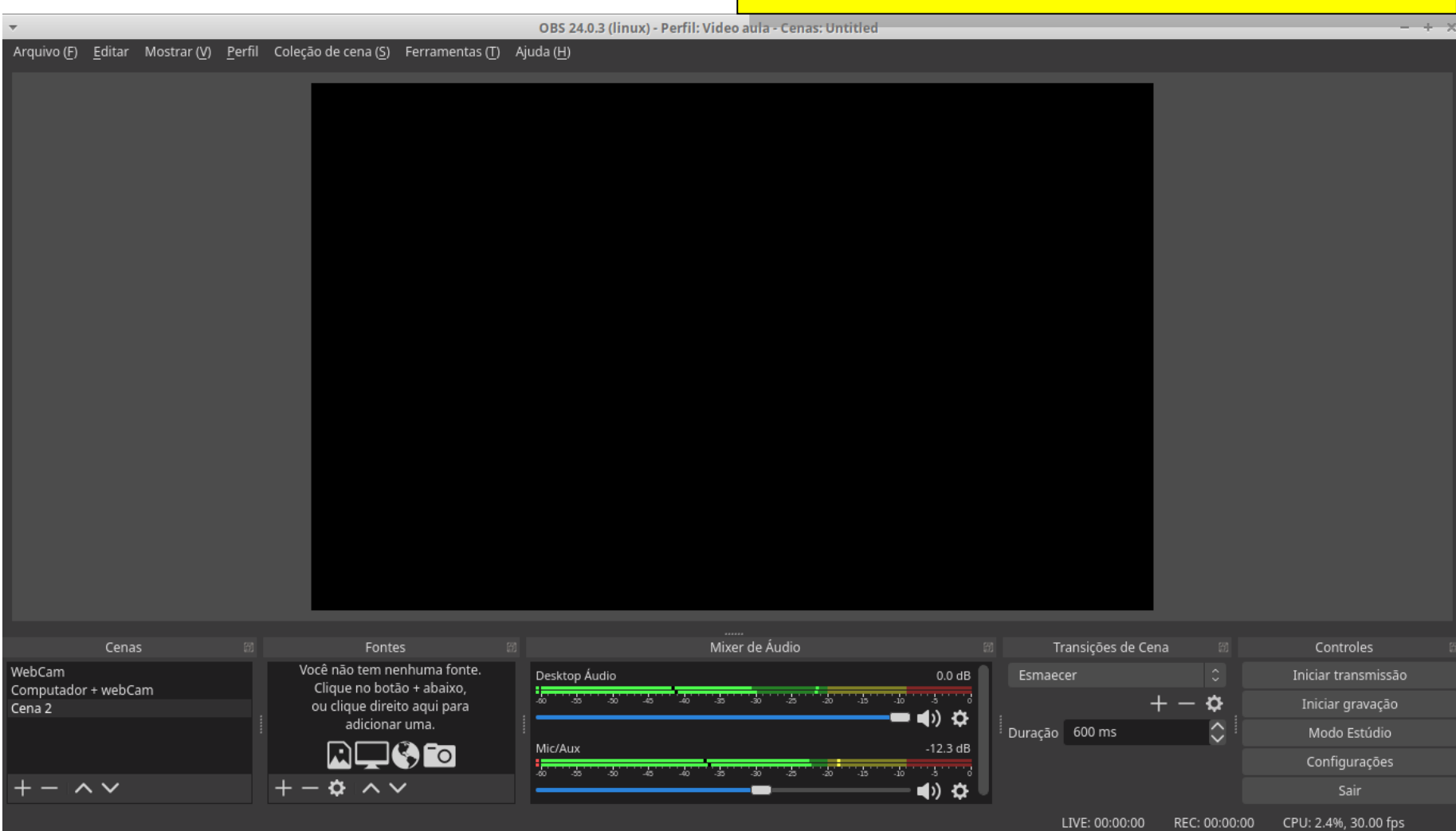

1. Introdução e Conceitos básicos e conceitos de Prof José Rui

### Configurações básicas

### • Esta é a tela principal do OBS Studio

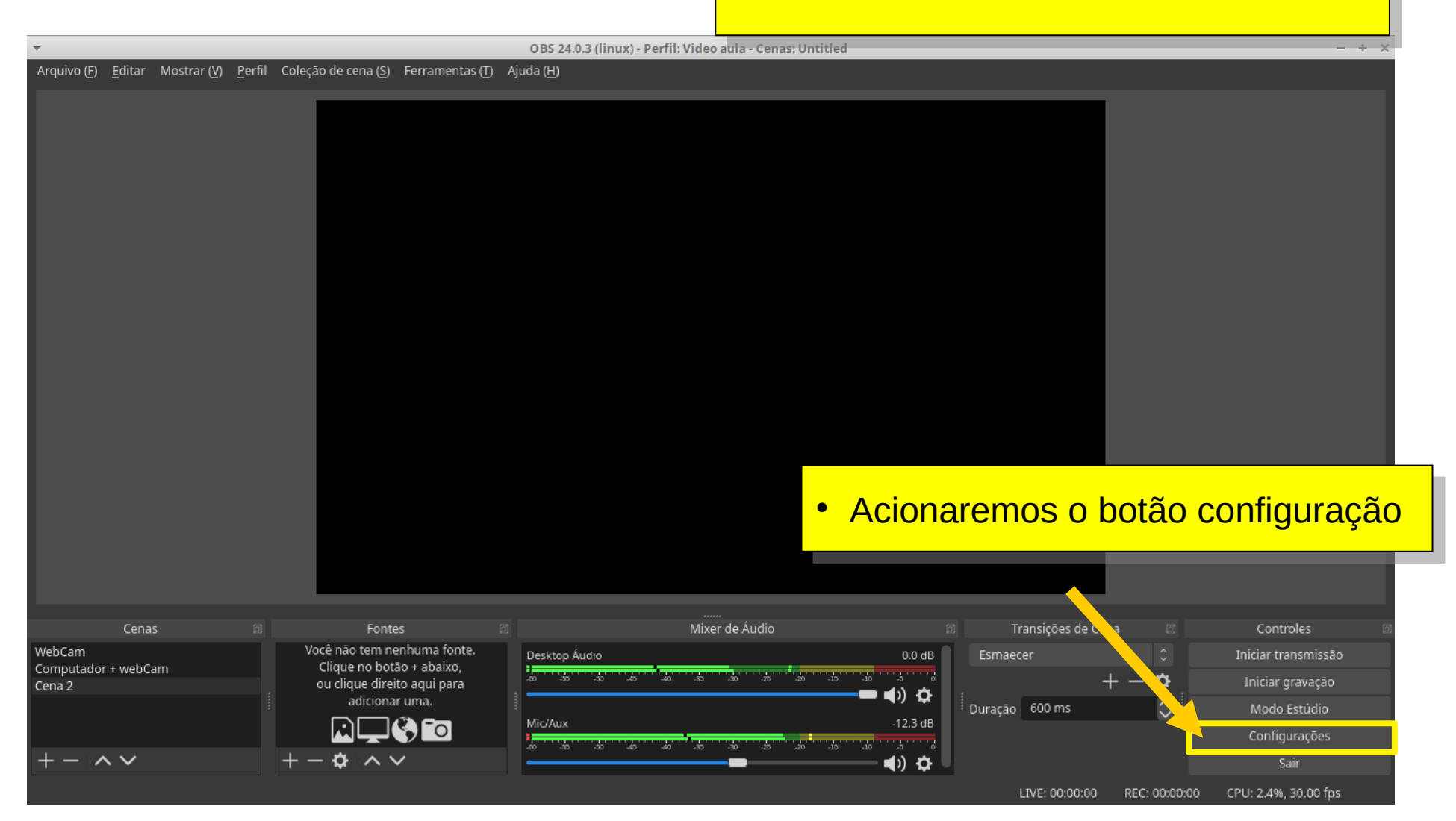

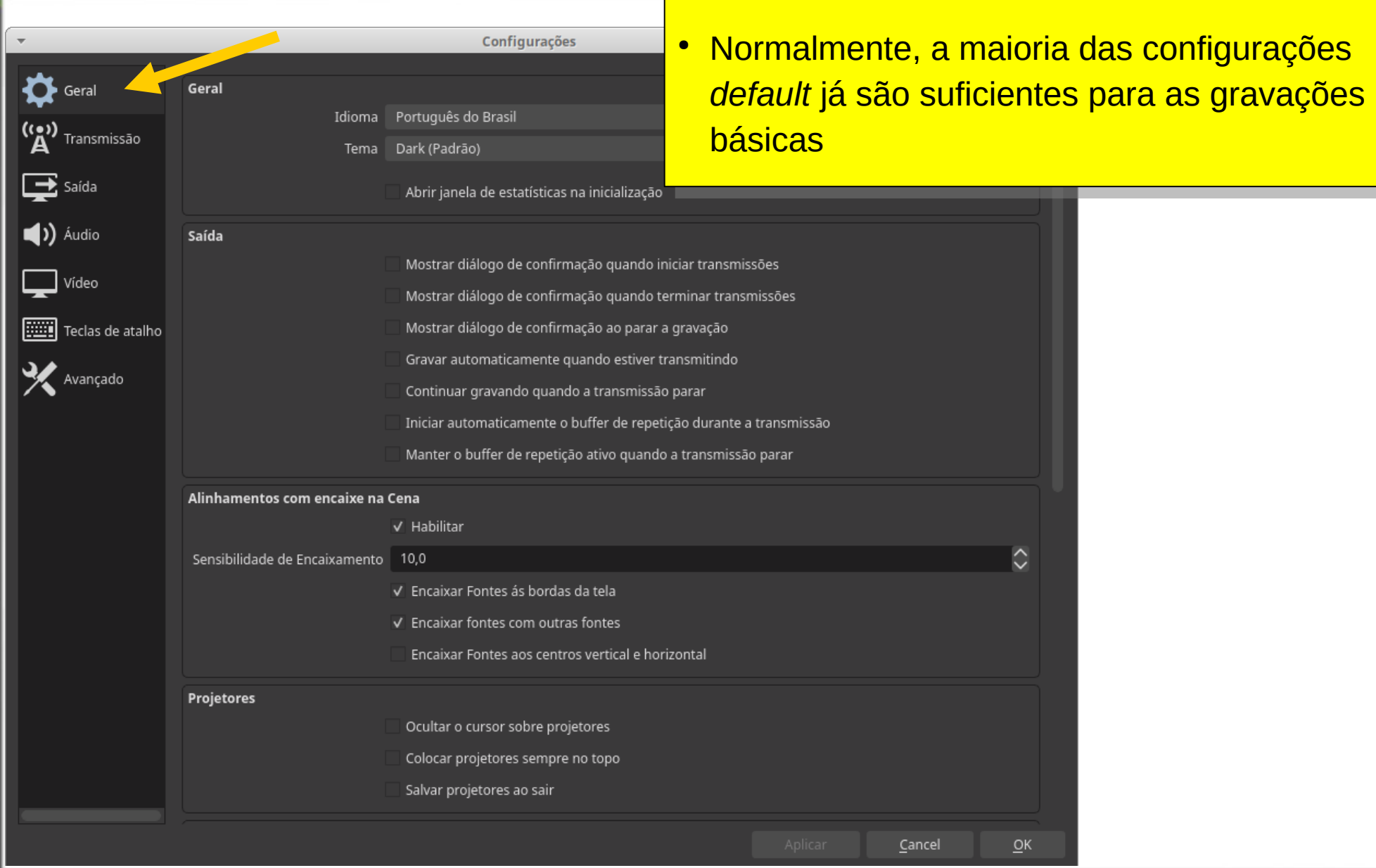

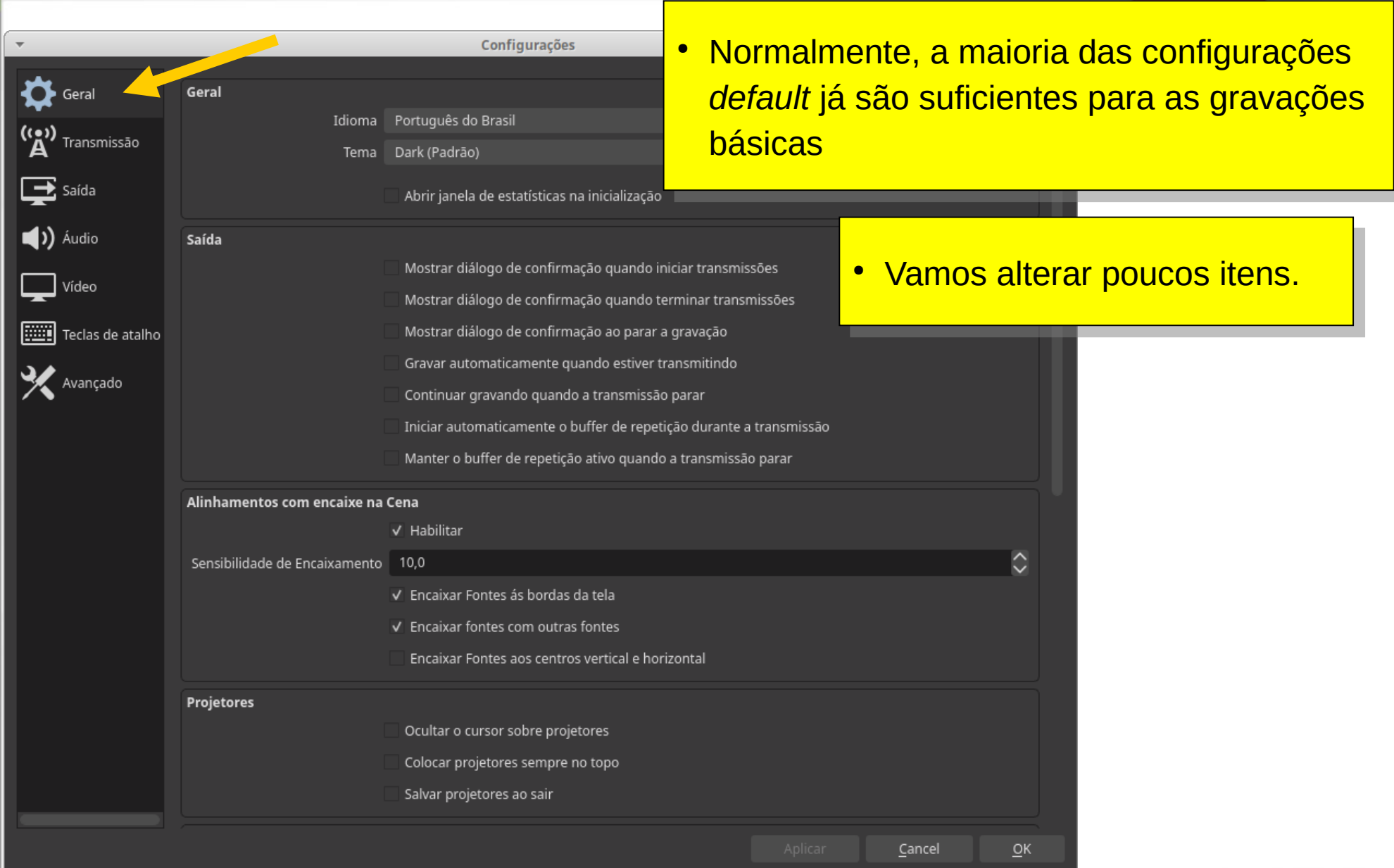

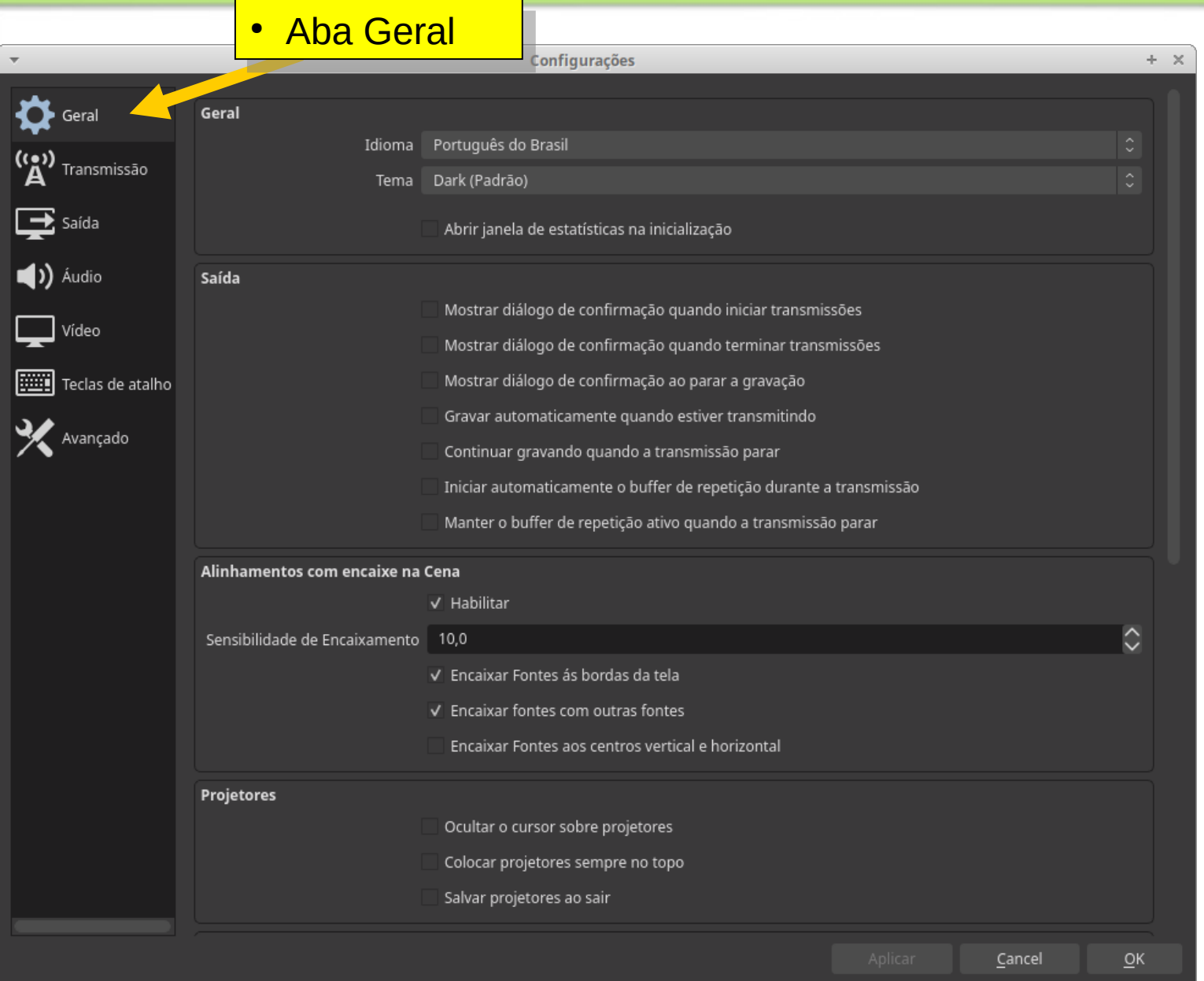

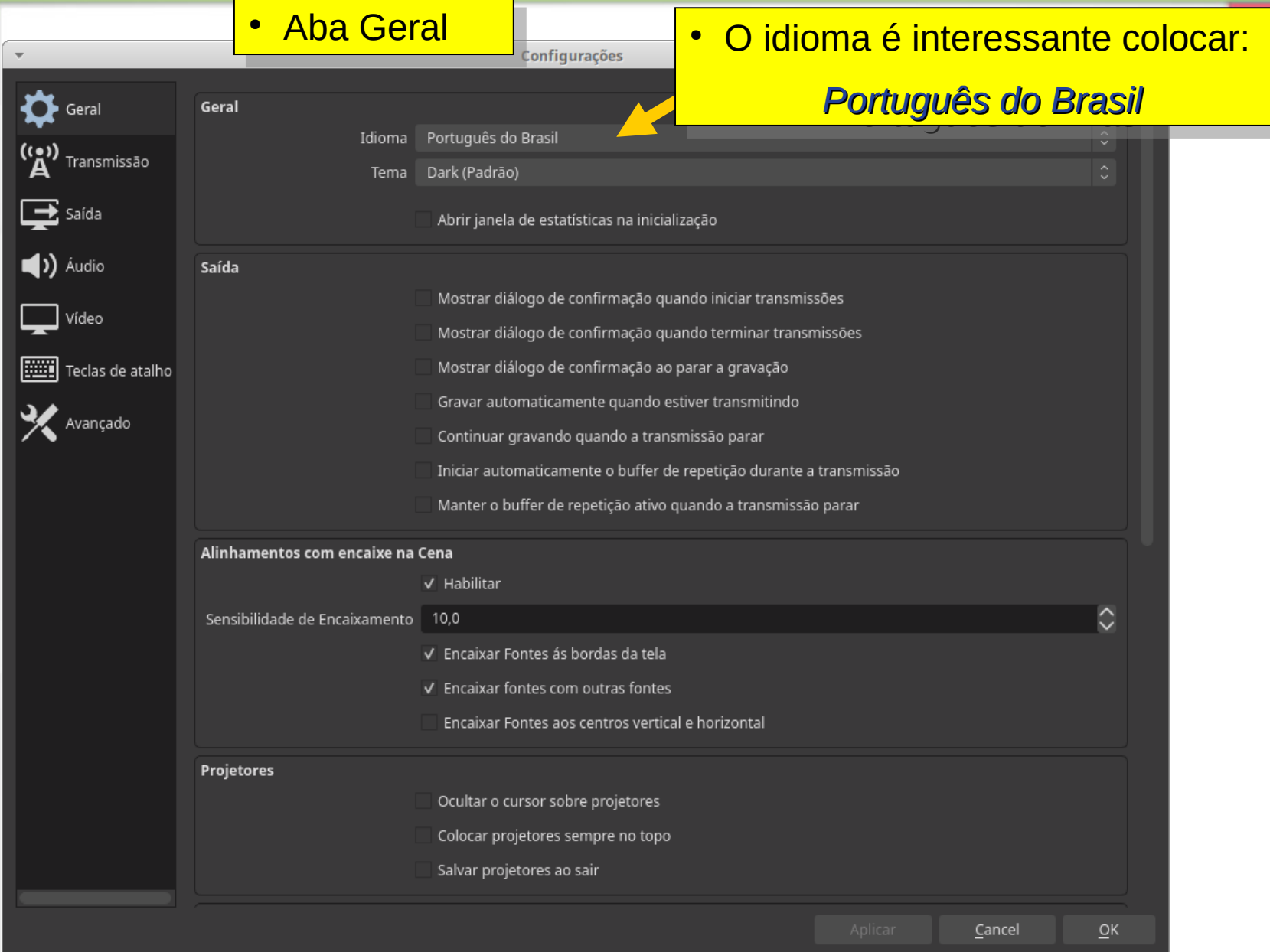

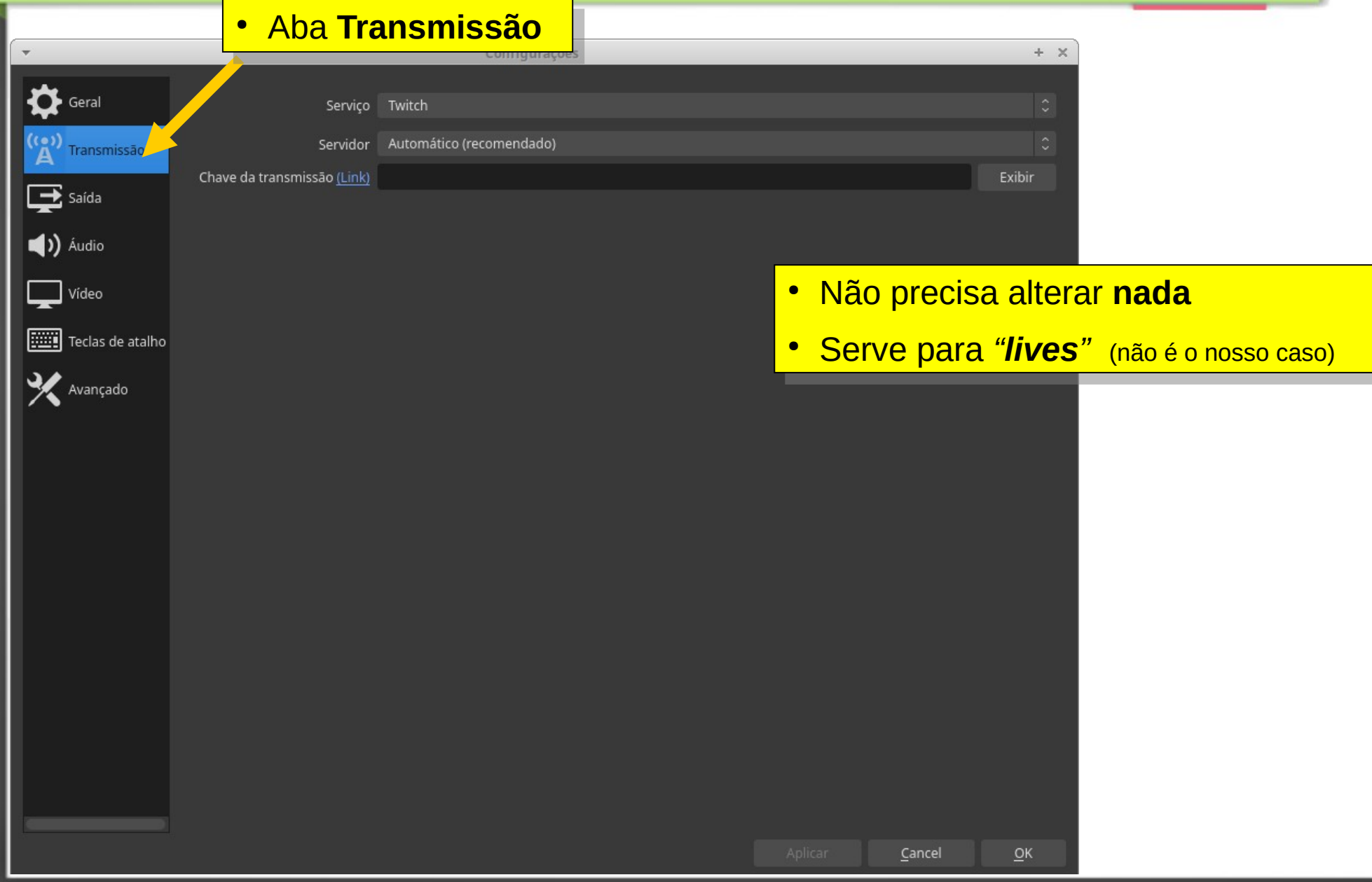

1. Introdução e Conceitos básicos e Estado e Prof José Rui

### Configurações básicas

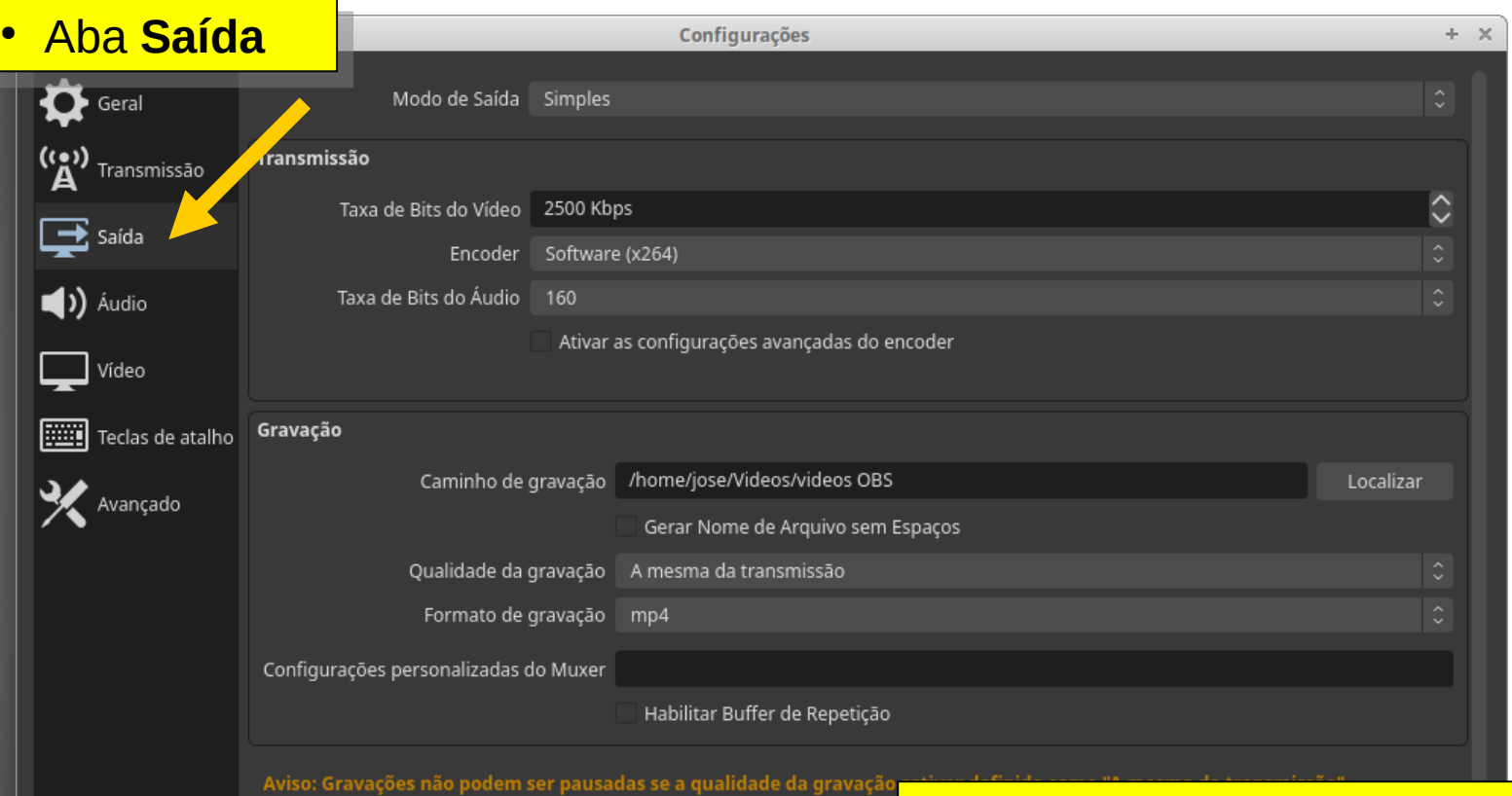

Atenção: as gravações salvas em MP4/MOV não serão recuperáveis s resultado de um BSOD, perdas de energia, etc.). Se você quiser grava vez terminado, converter a gravação para MP4/MOV (Arquivo → Conv

● Esta aba diz respeito ao arquivo de saída ● Esta aba diz respeito ao arquivo de saída

OK

● Ao resultado de sua gravação ● Ao resultado de sua gravação

Aplicar

● Ou seja, o video criado por você! ● Ou seja, o video criado por você!

Cancel

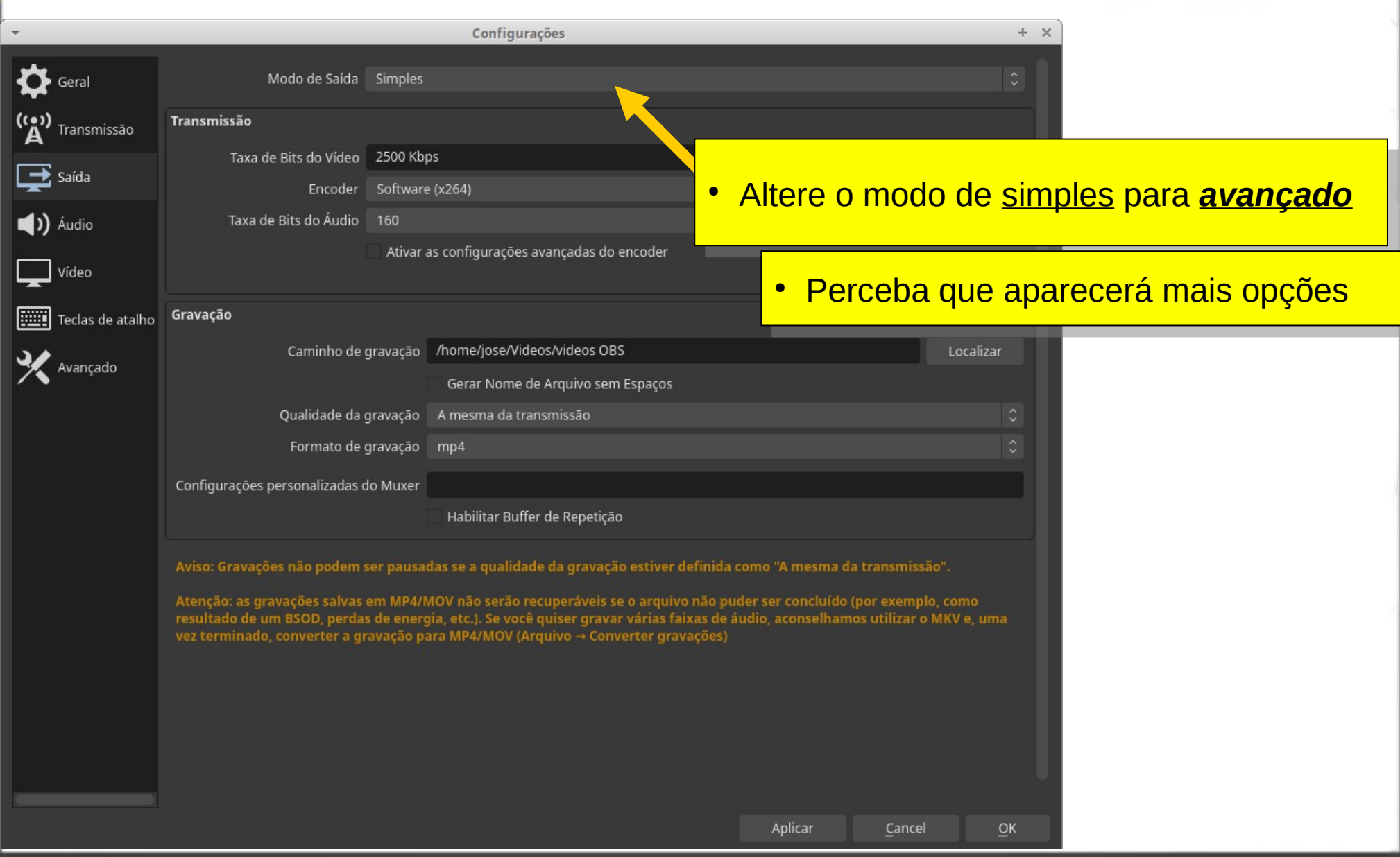

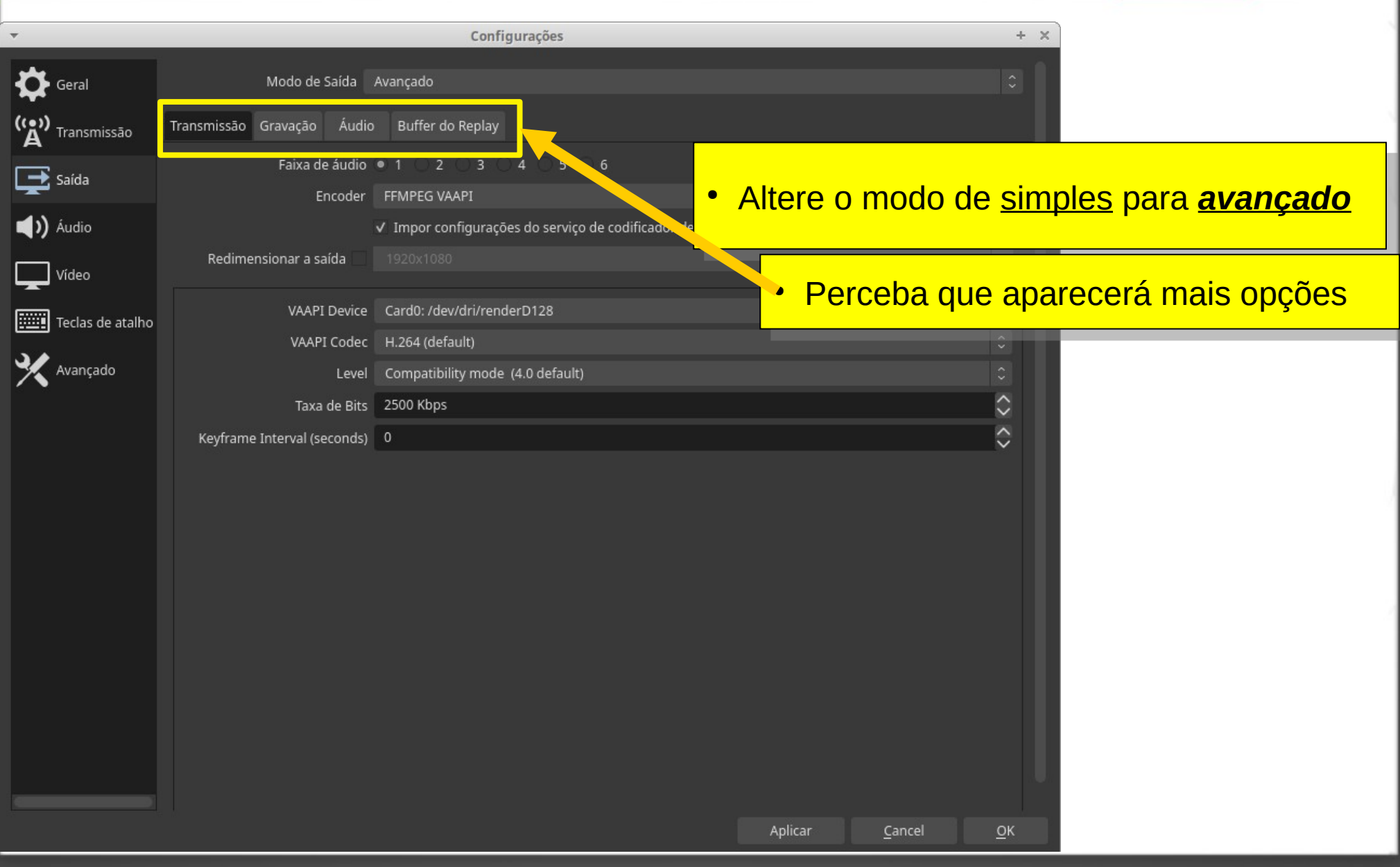

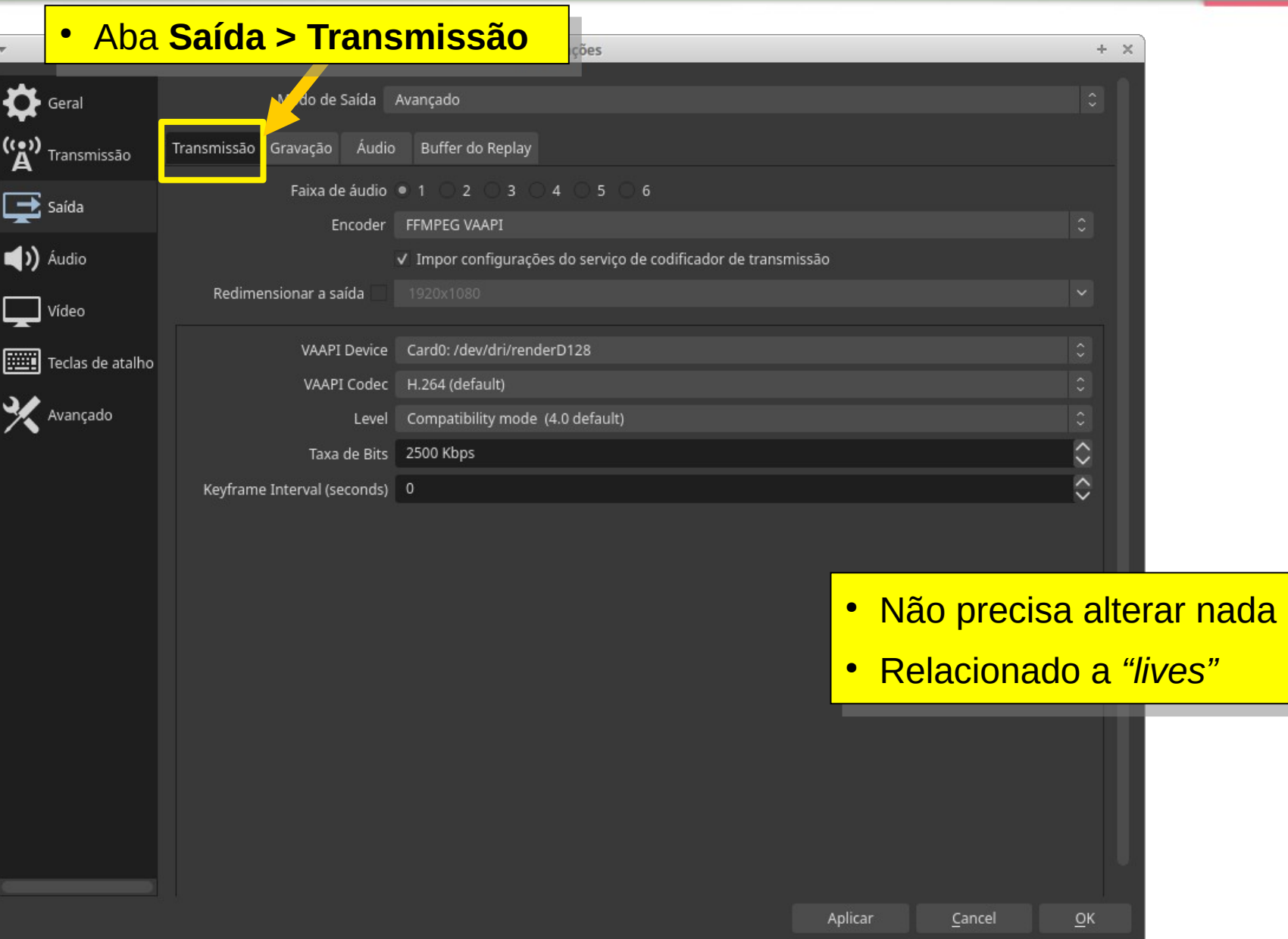

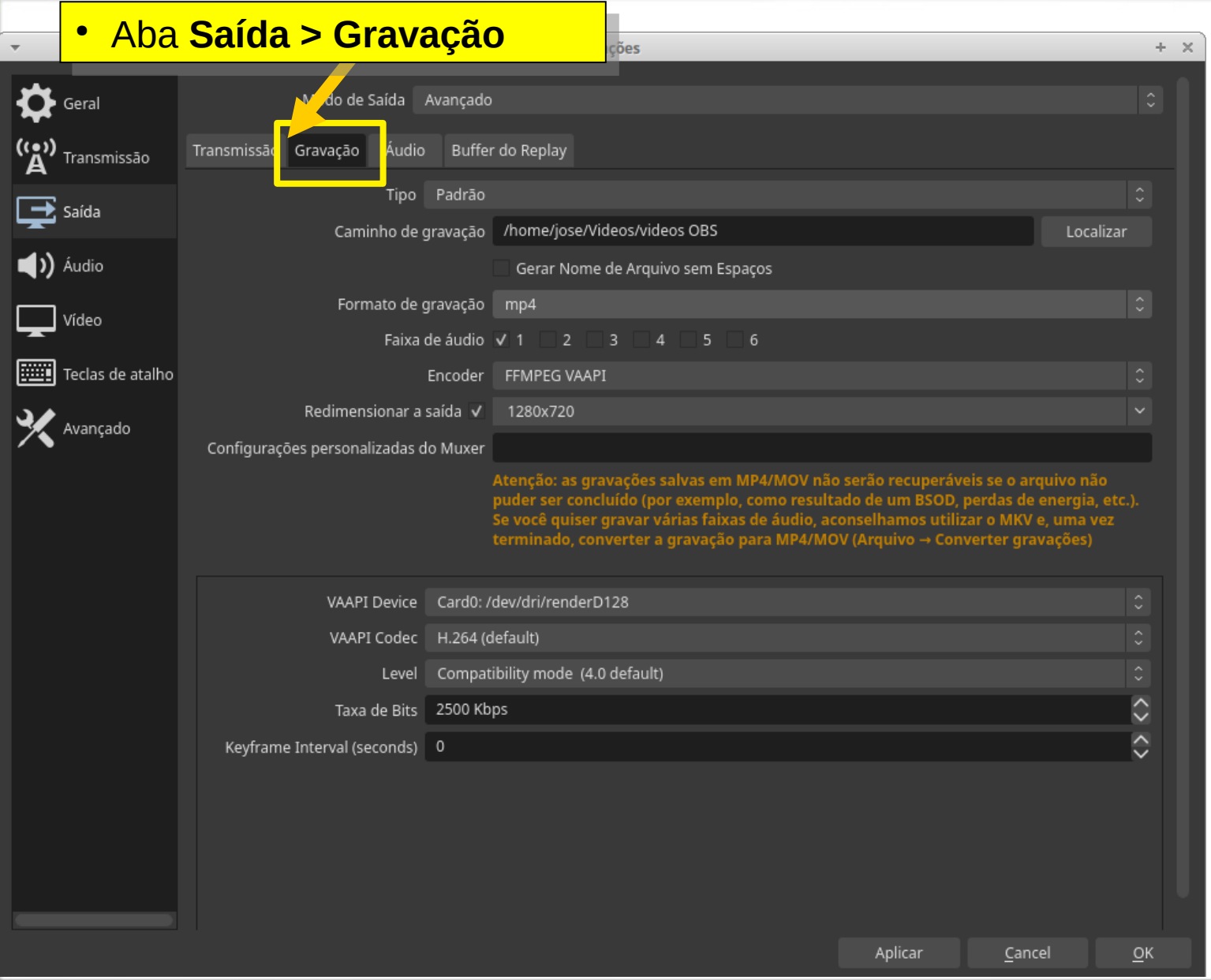

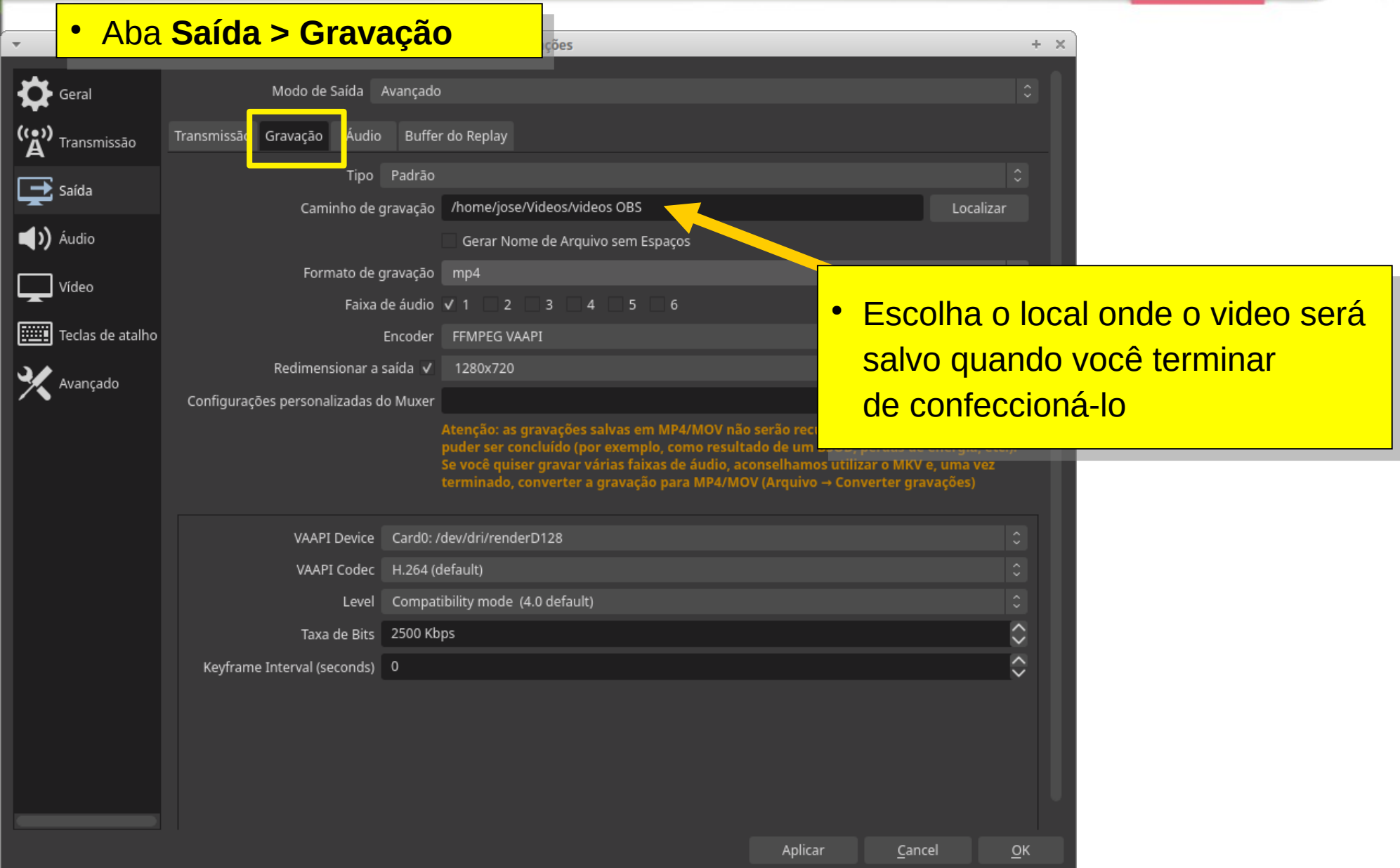

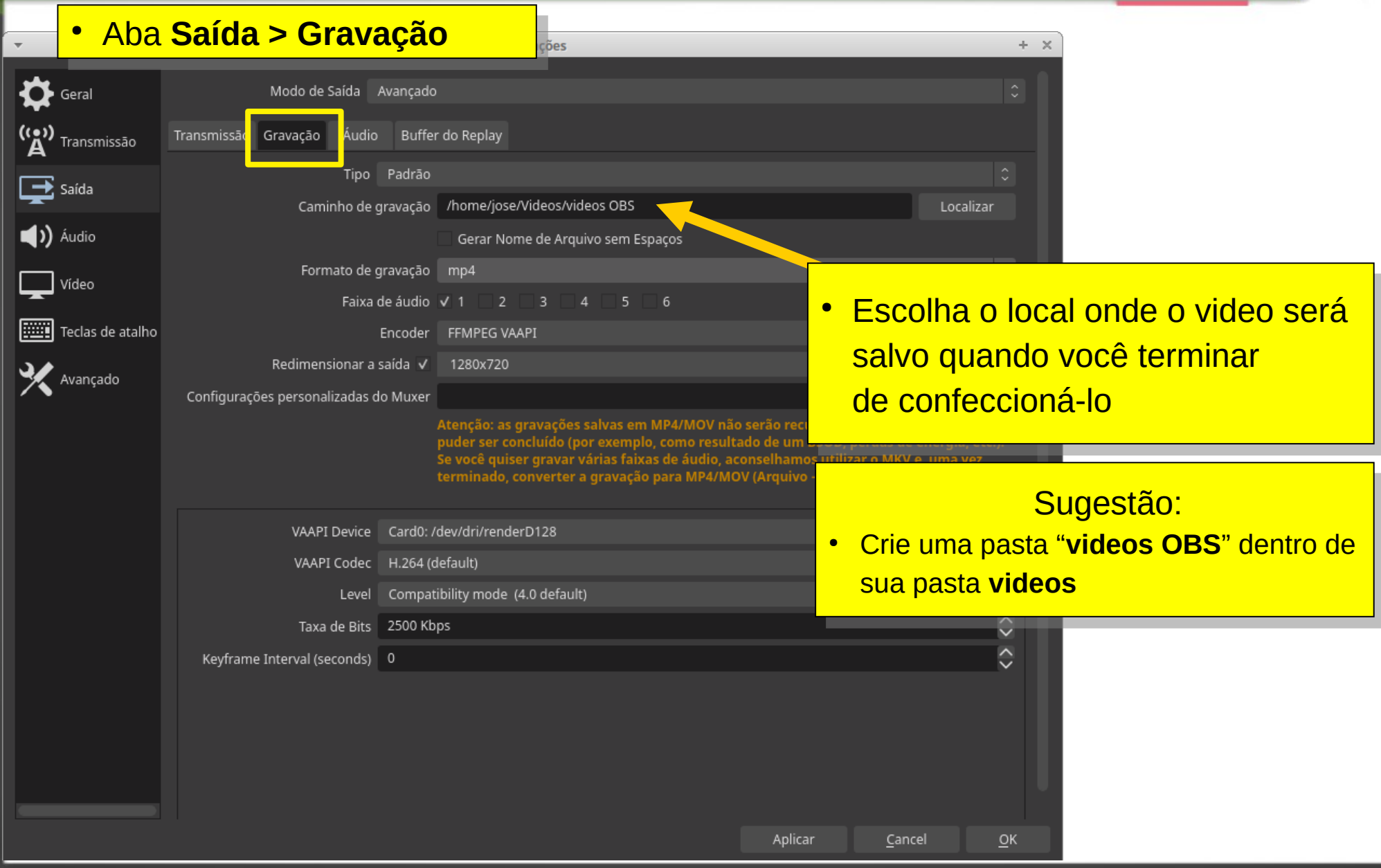

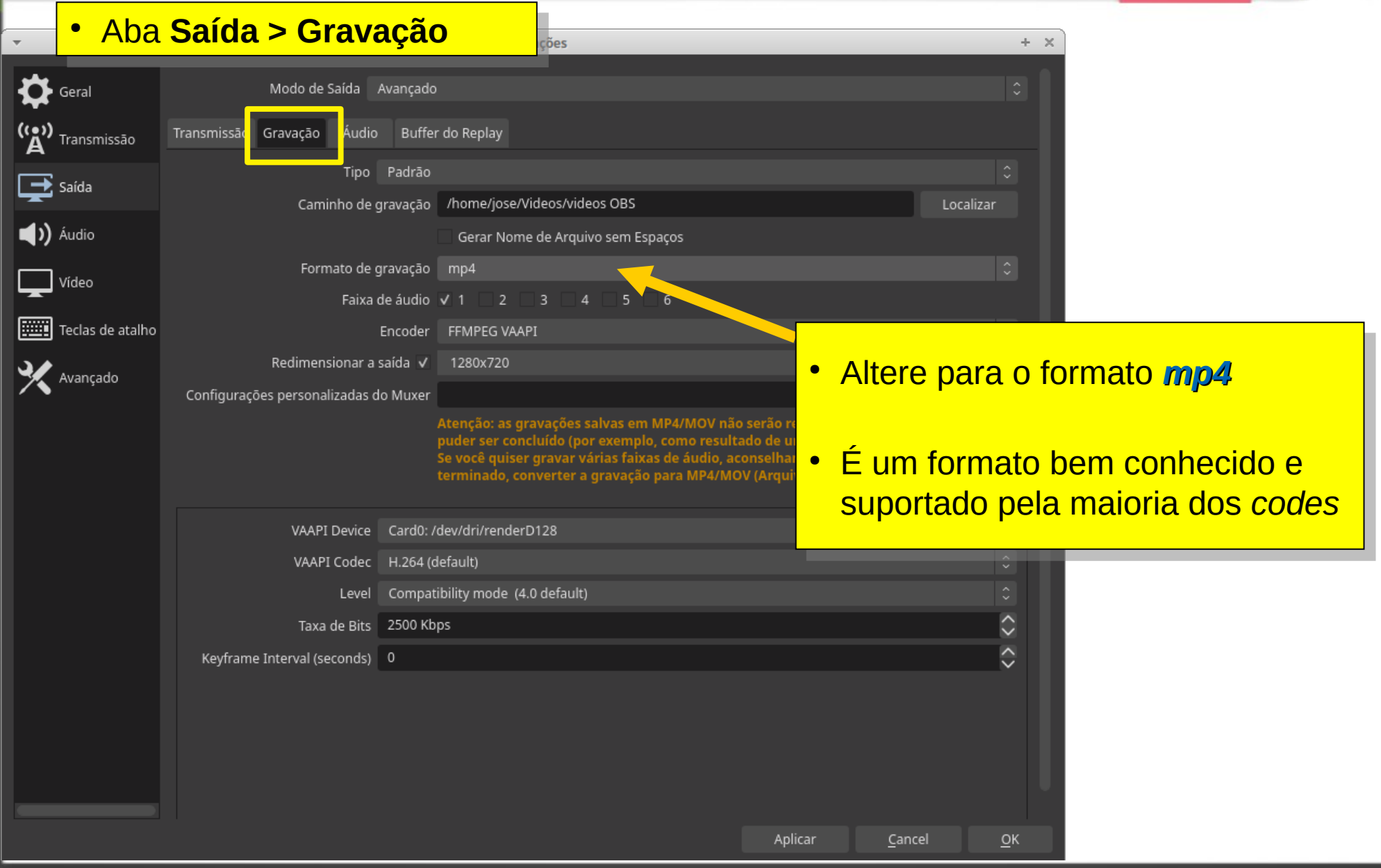

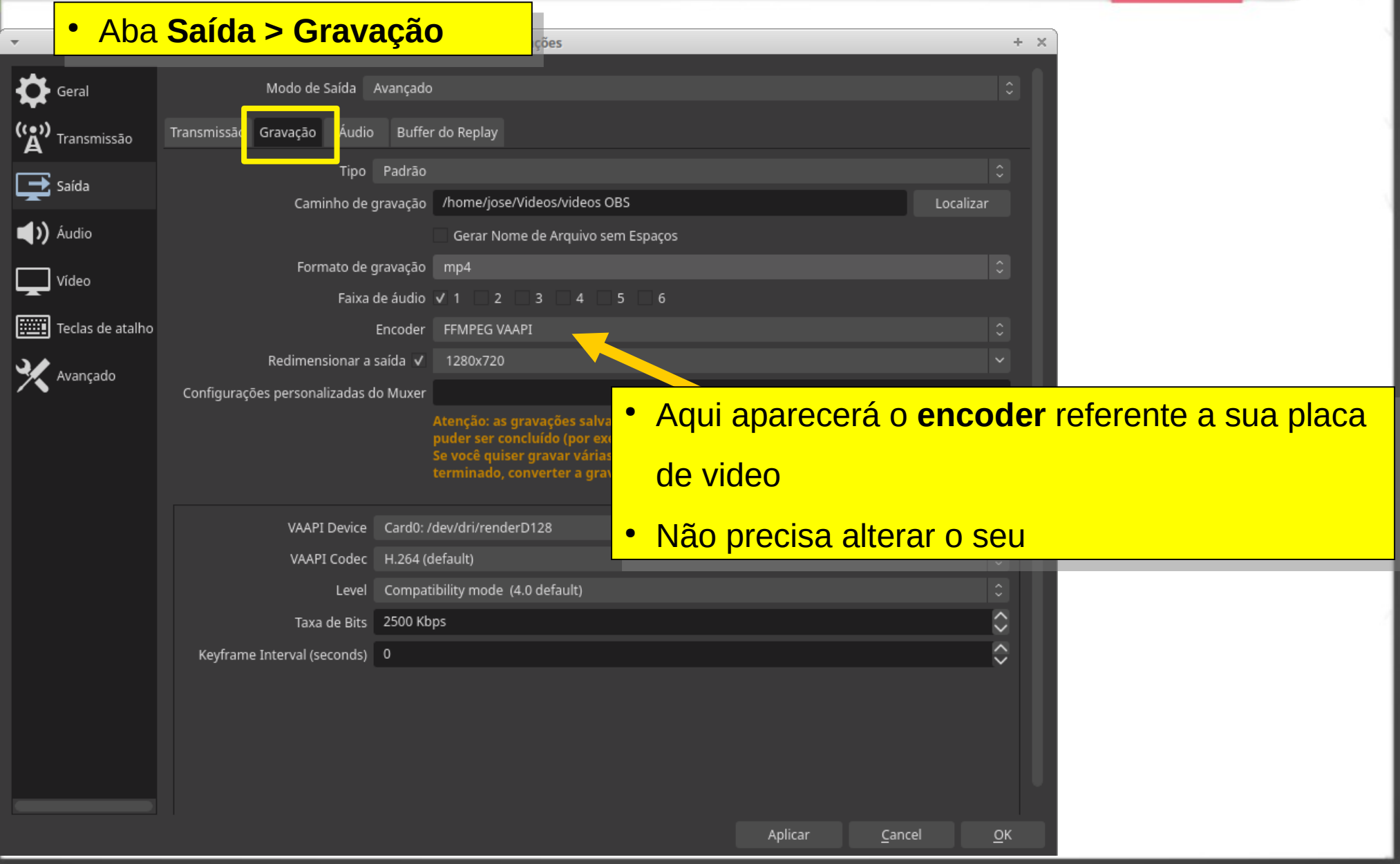

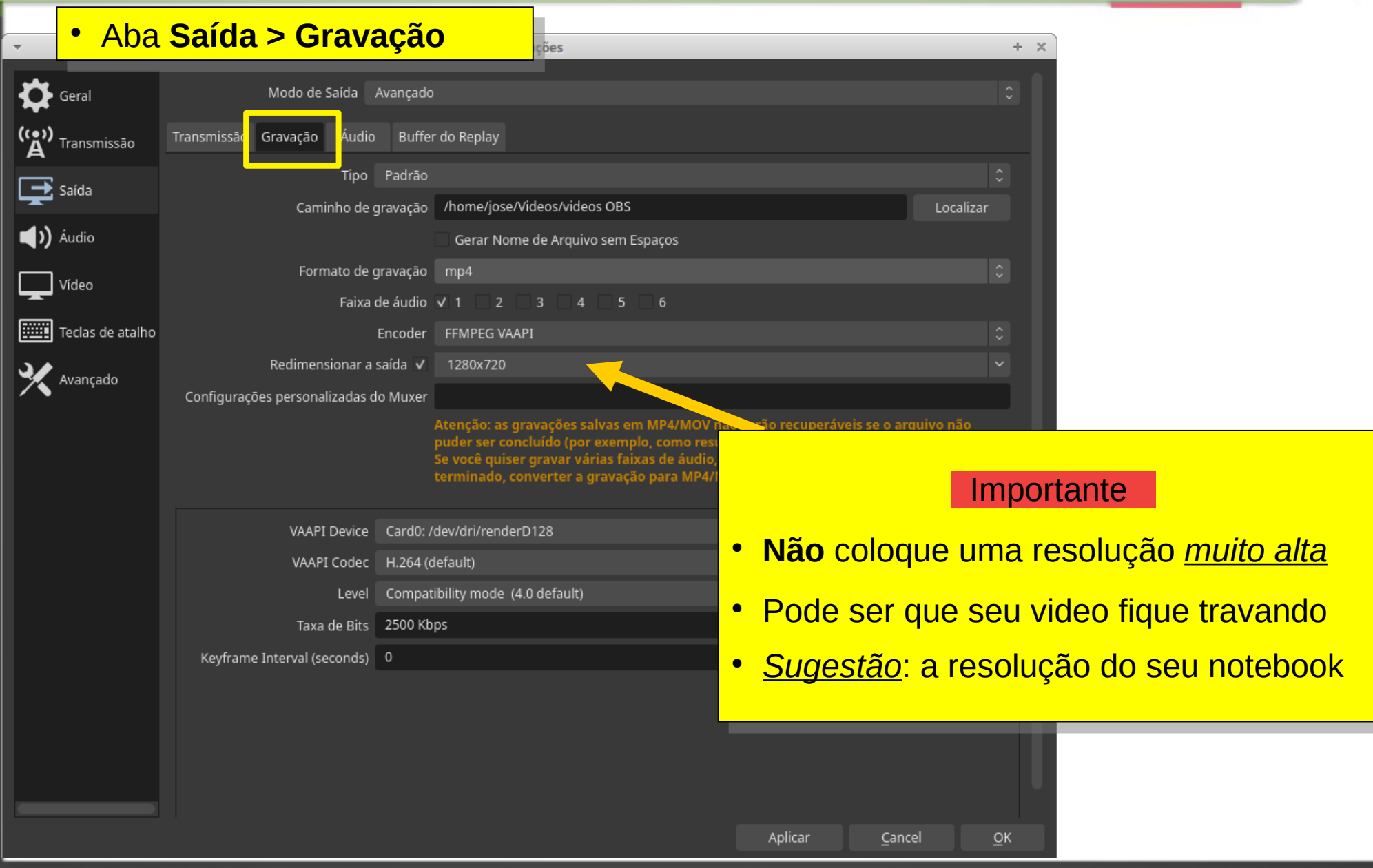

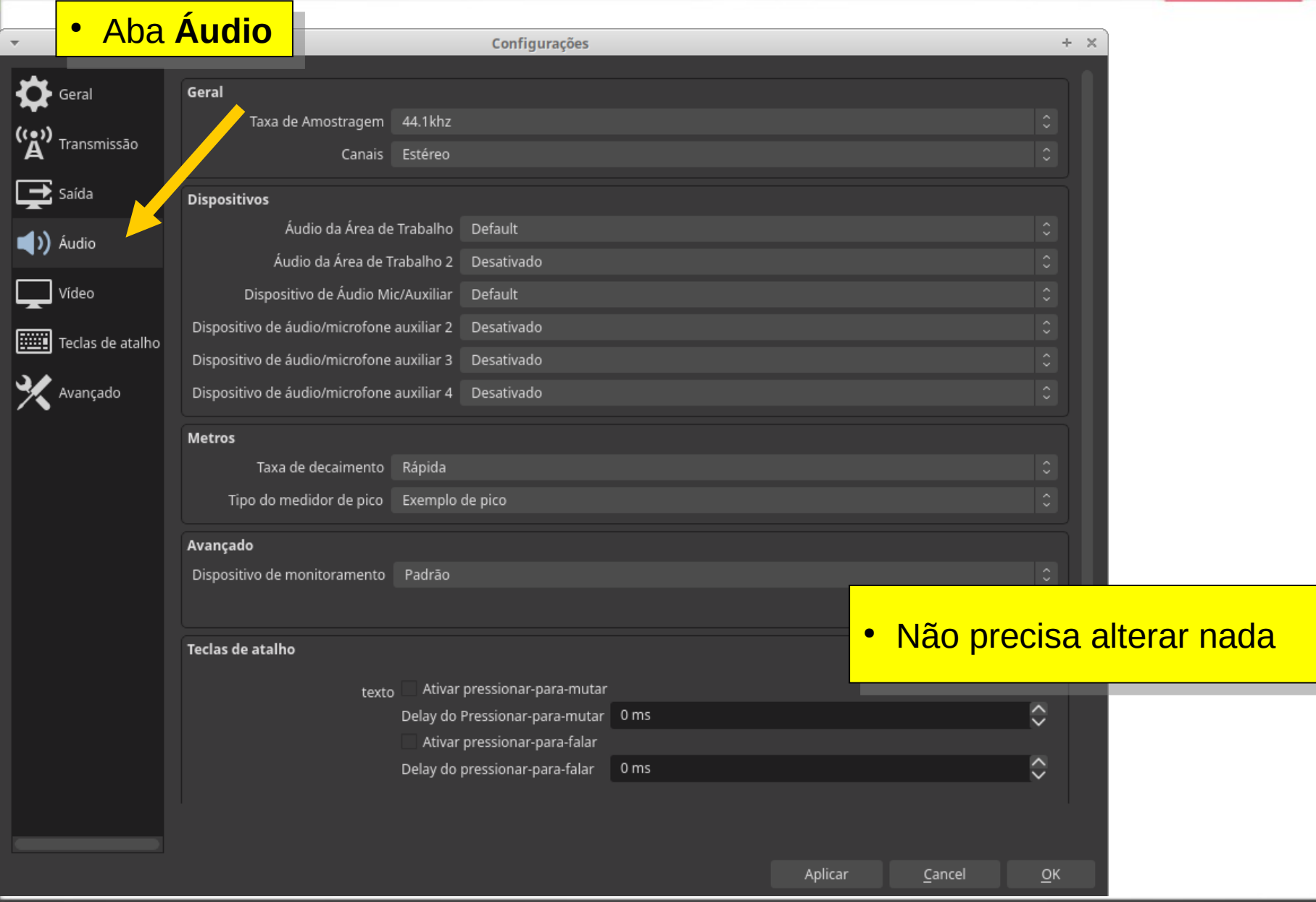

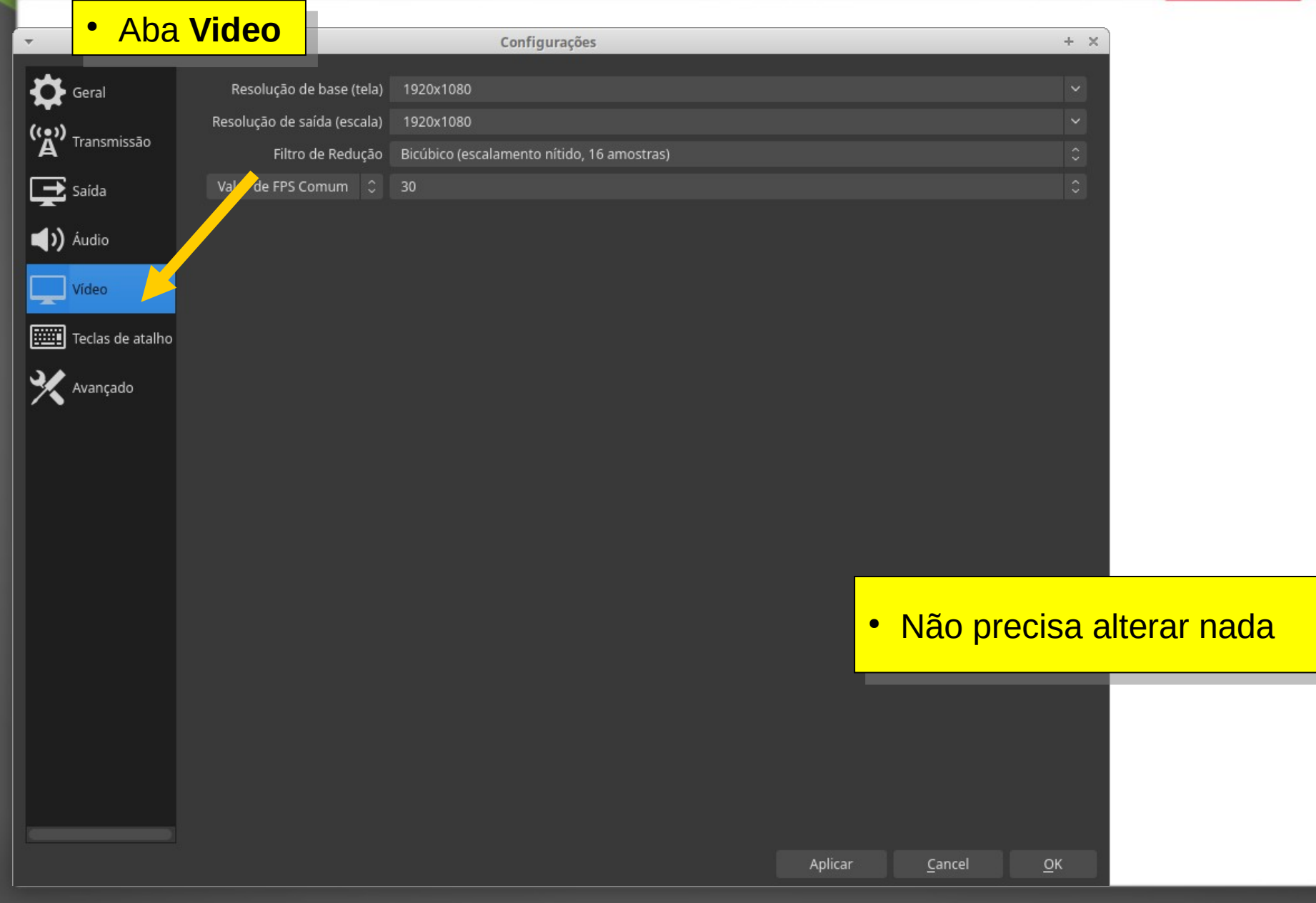

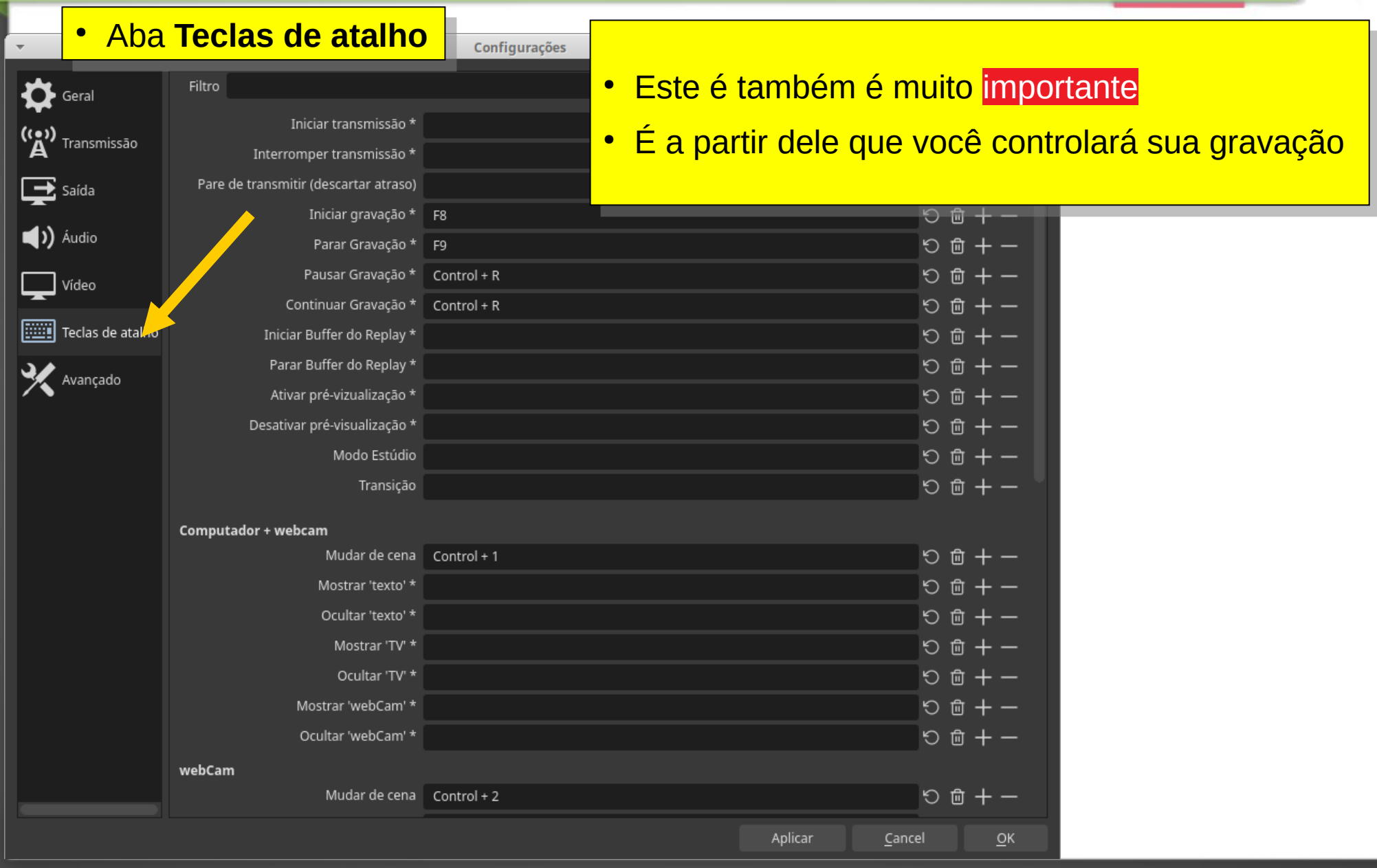

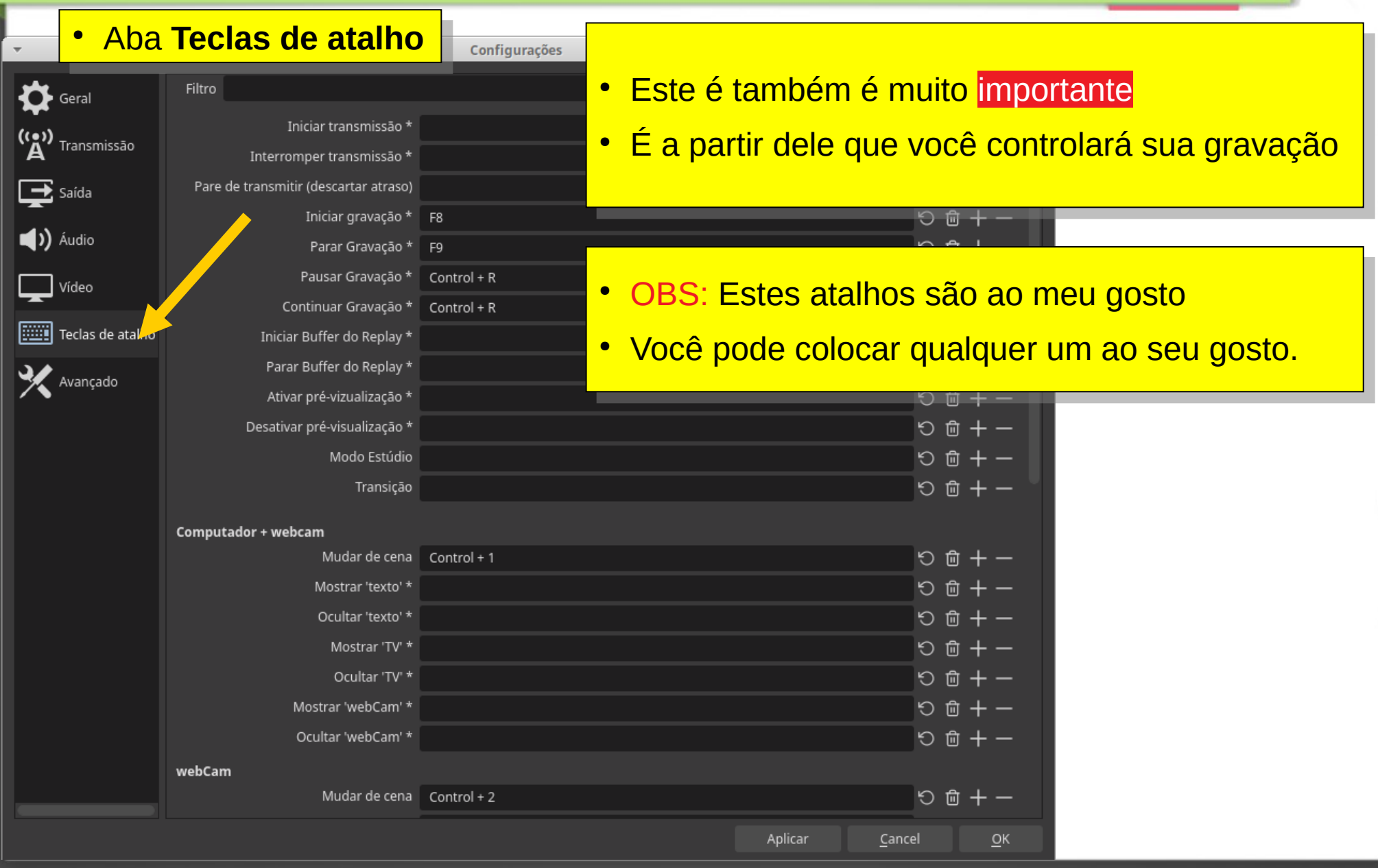

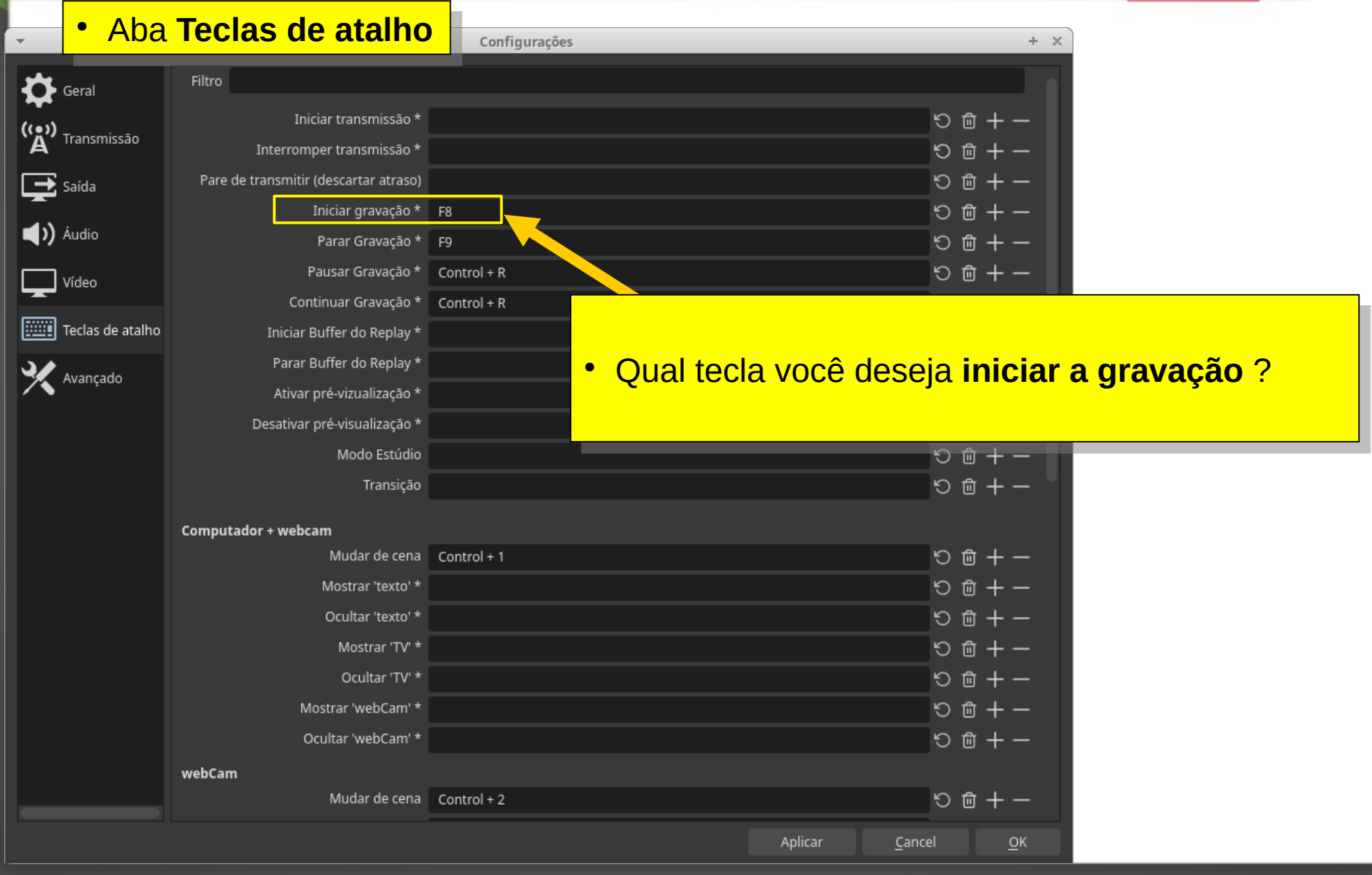

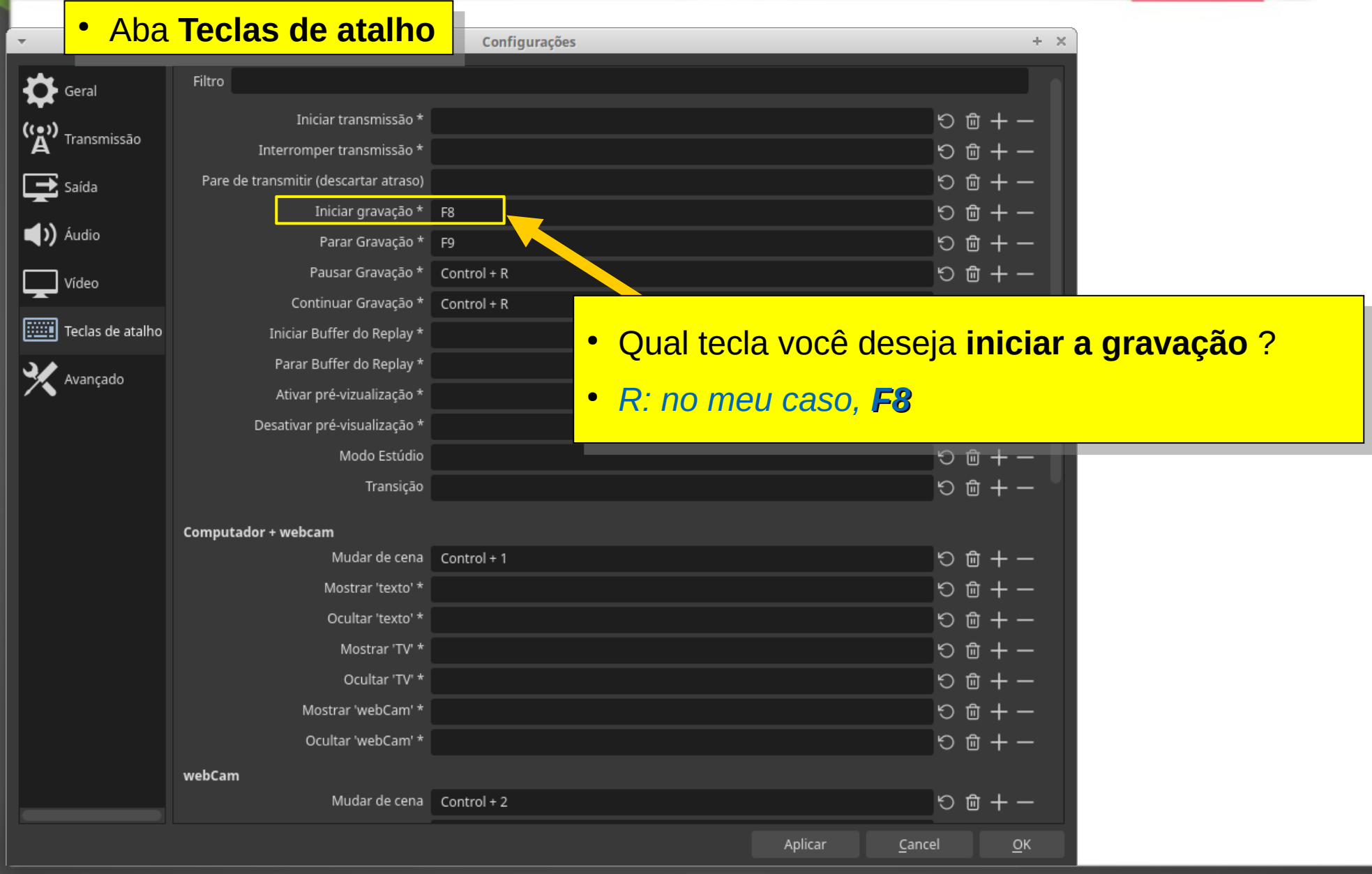

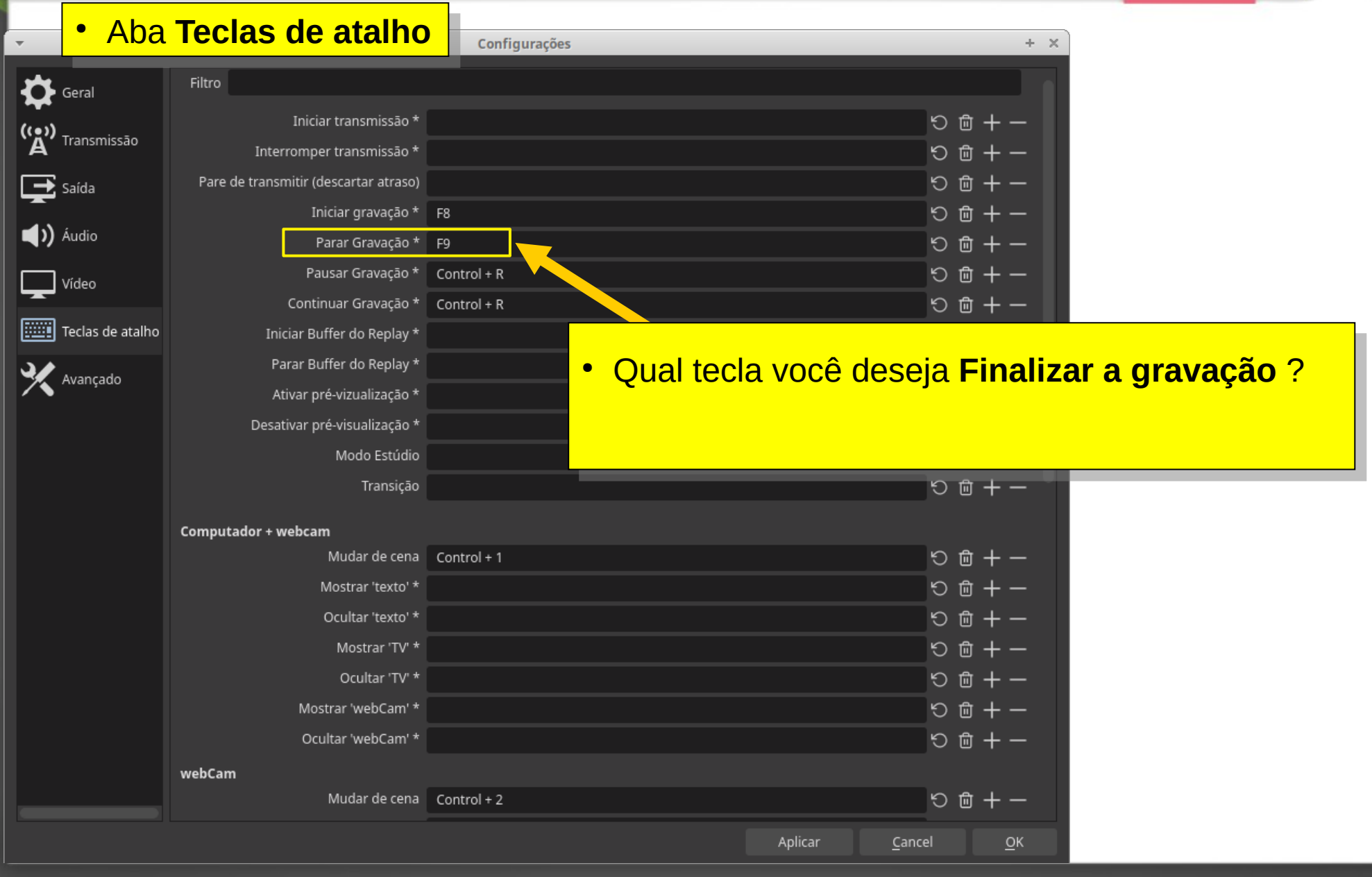

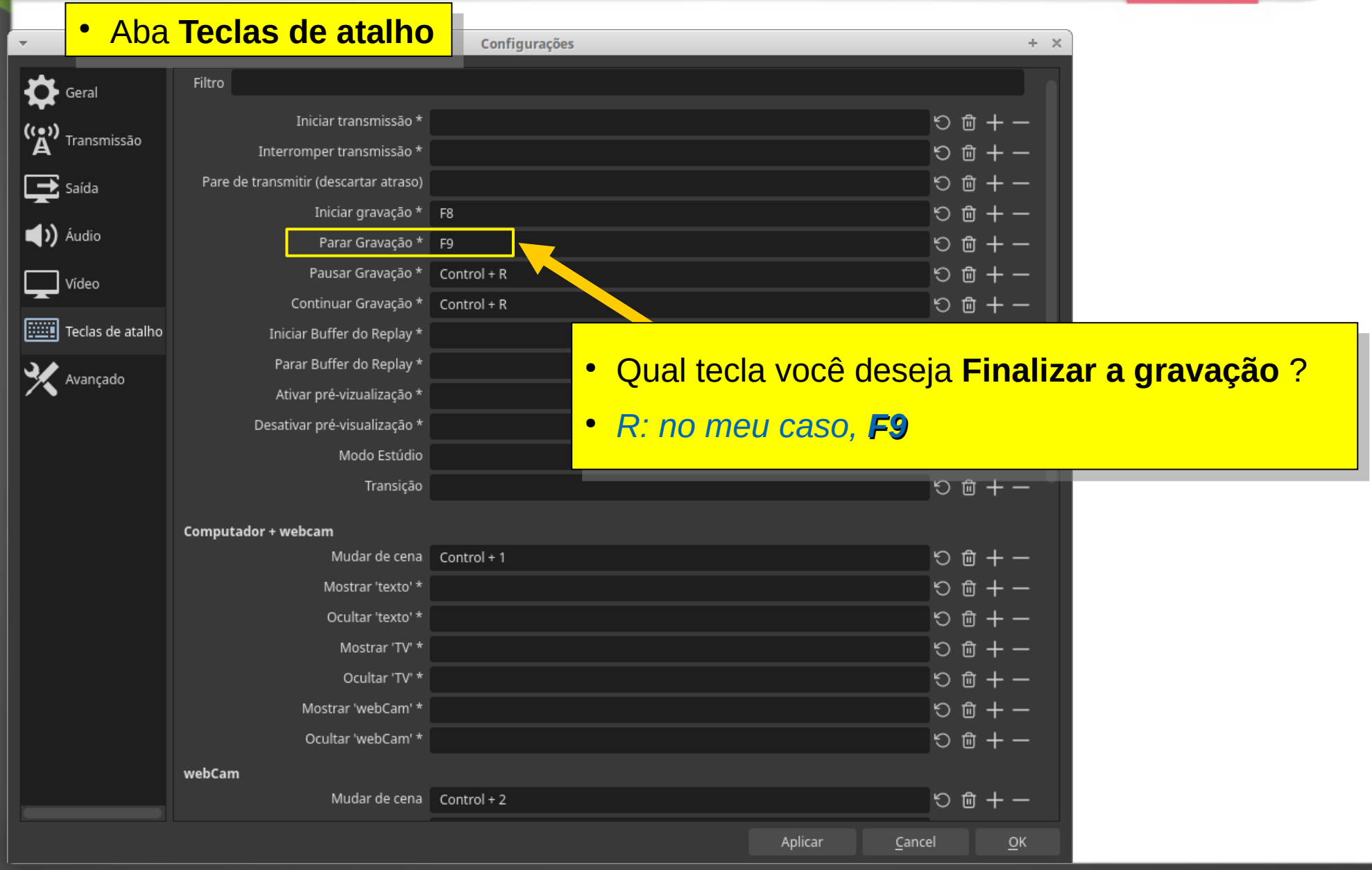

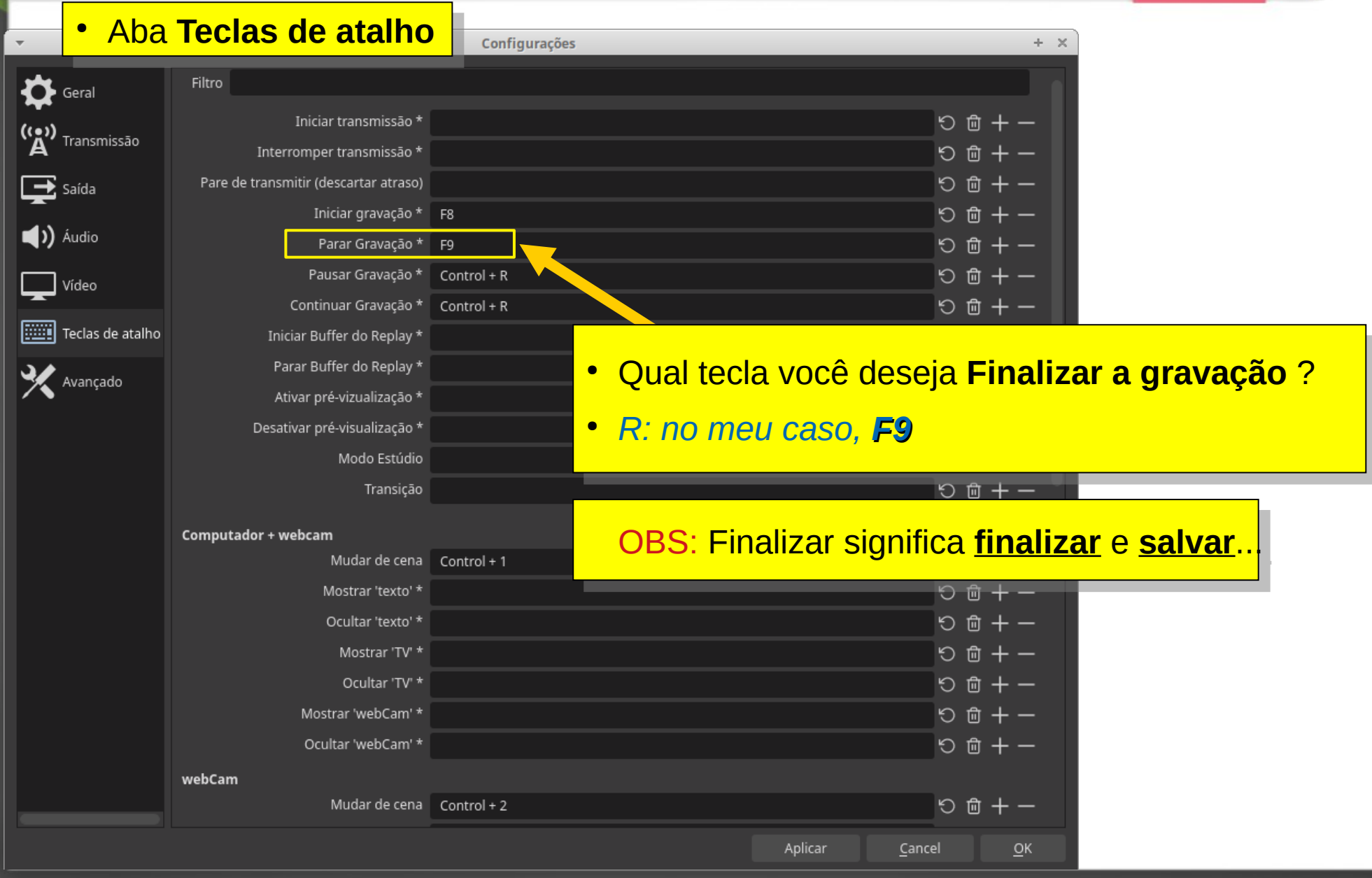

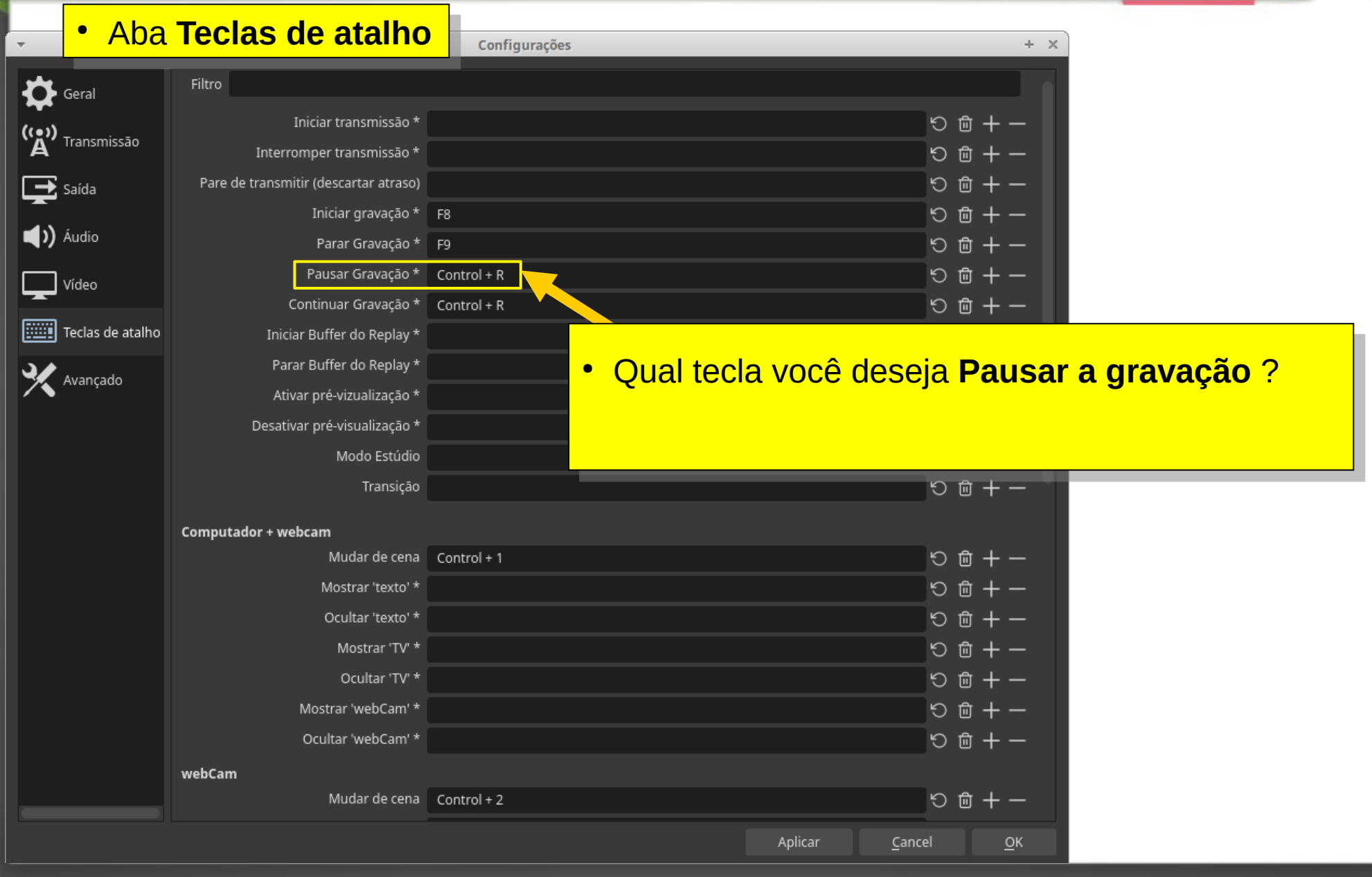

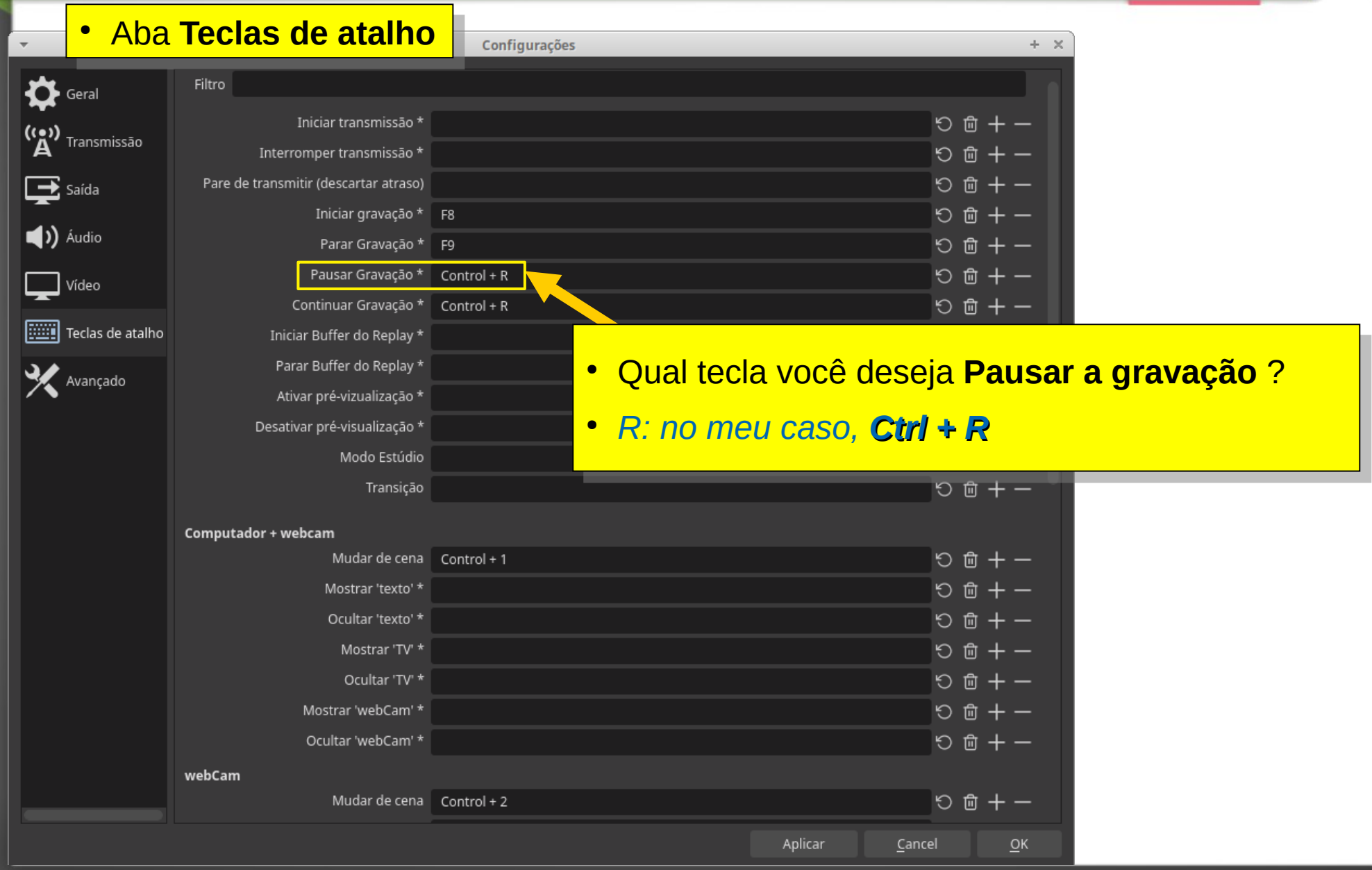

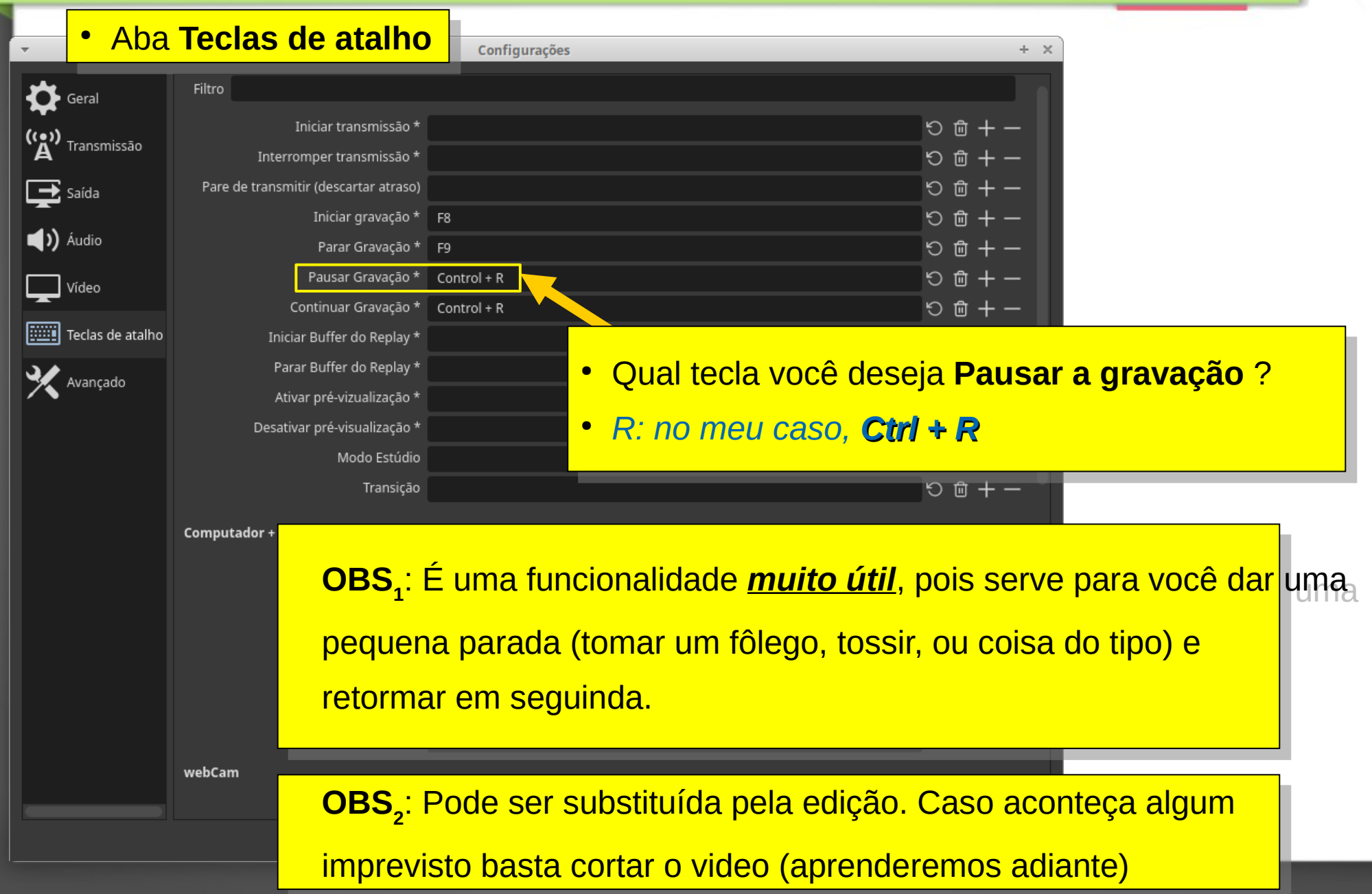

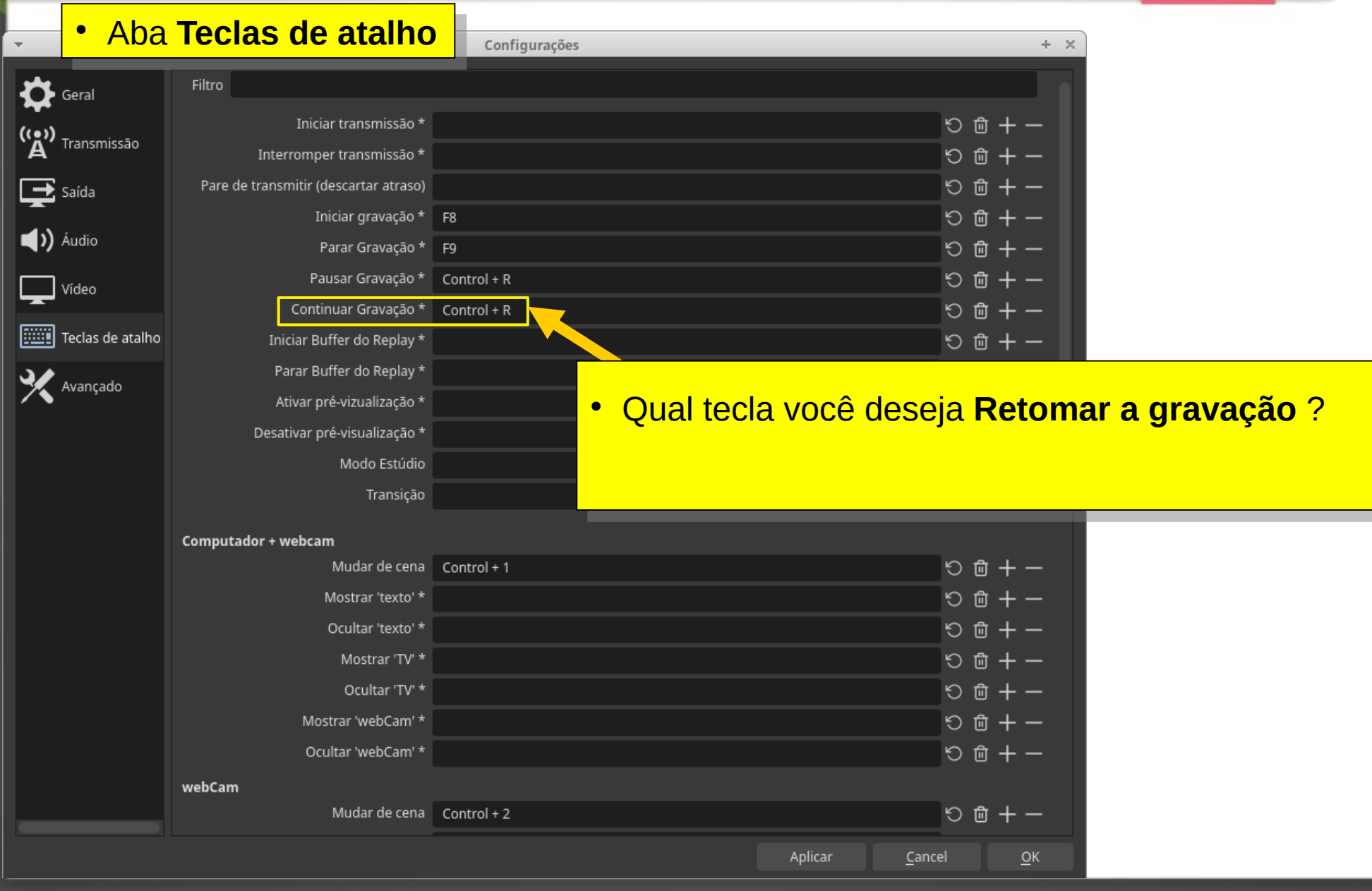

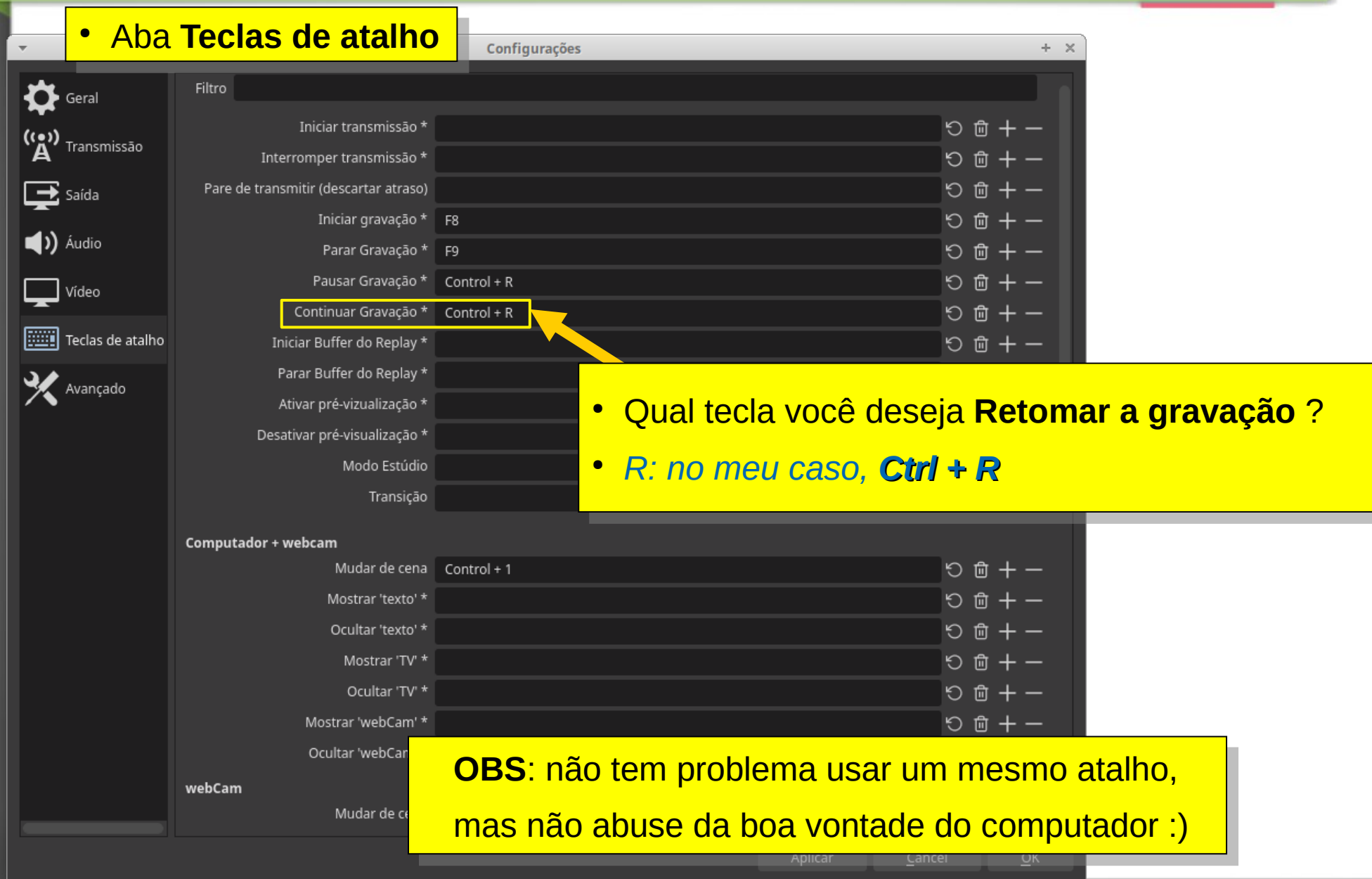

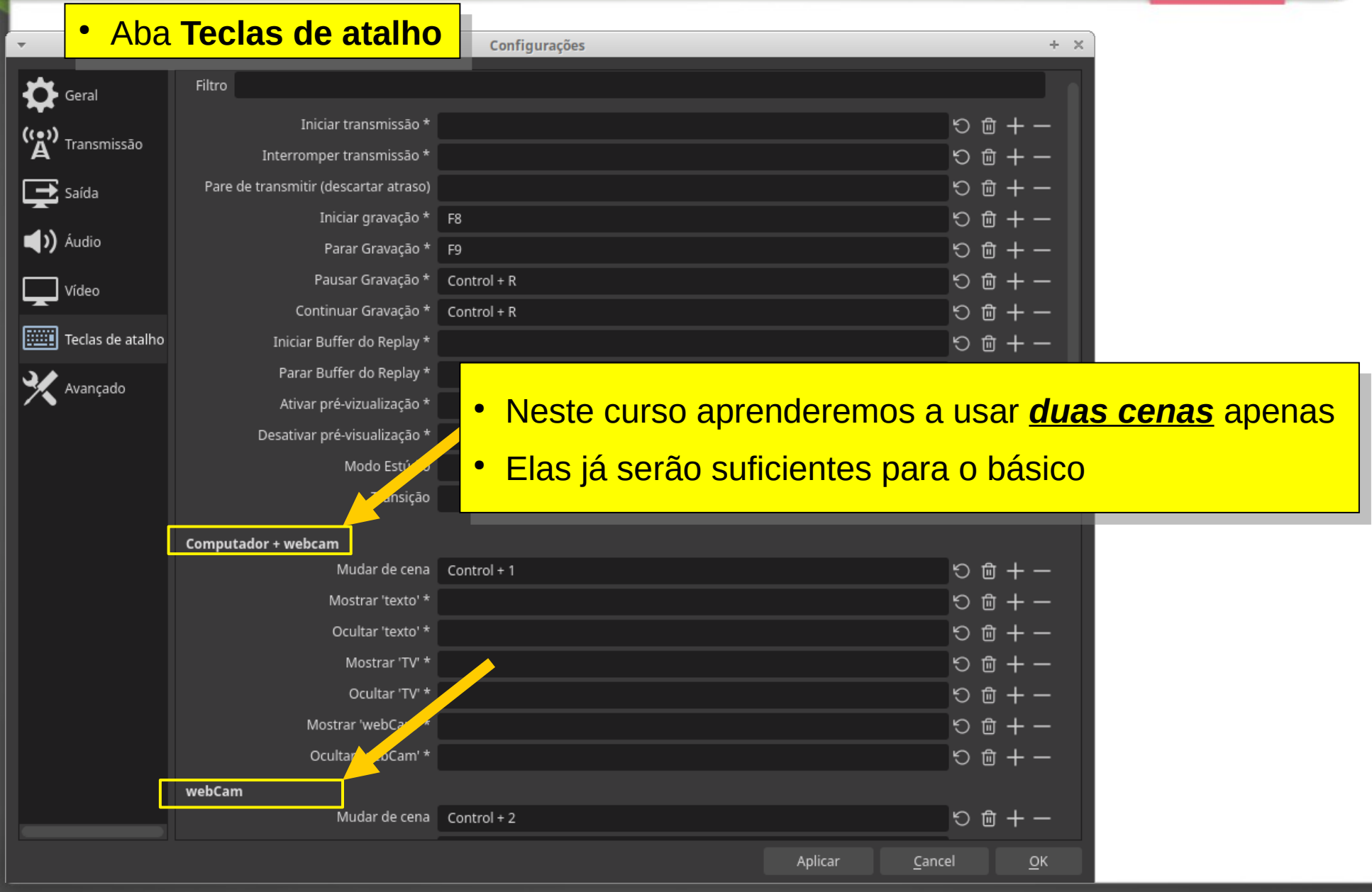

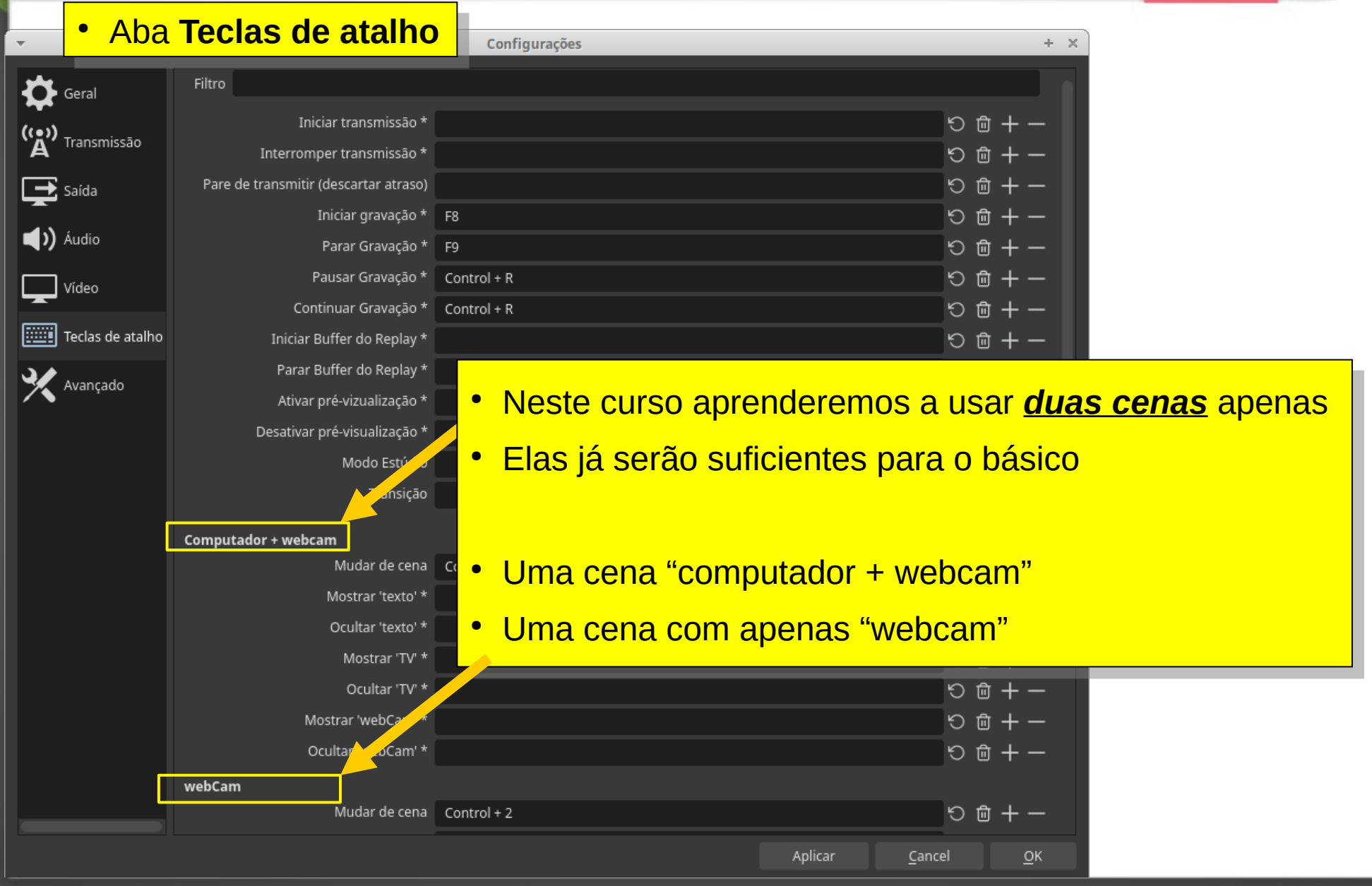

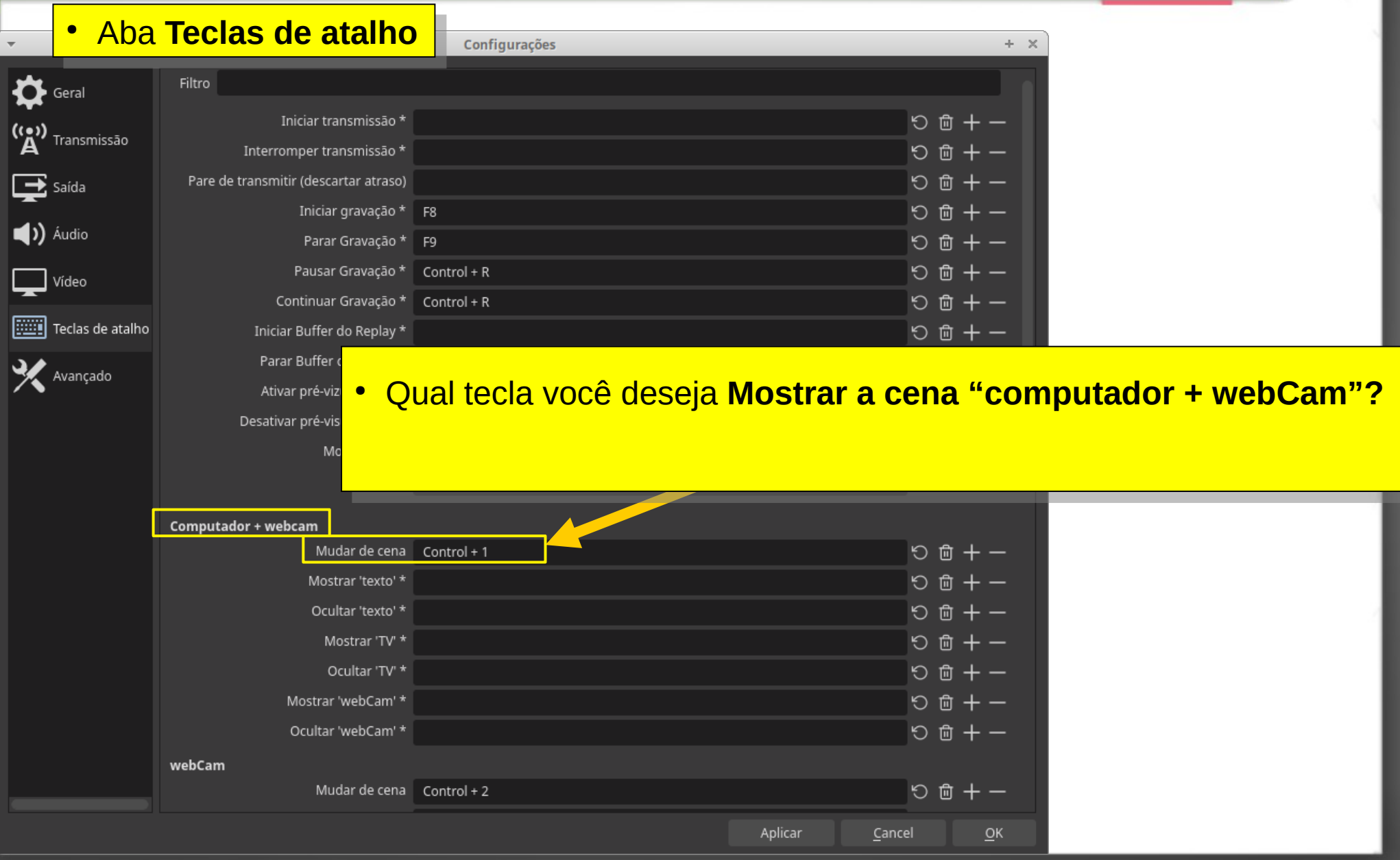

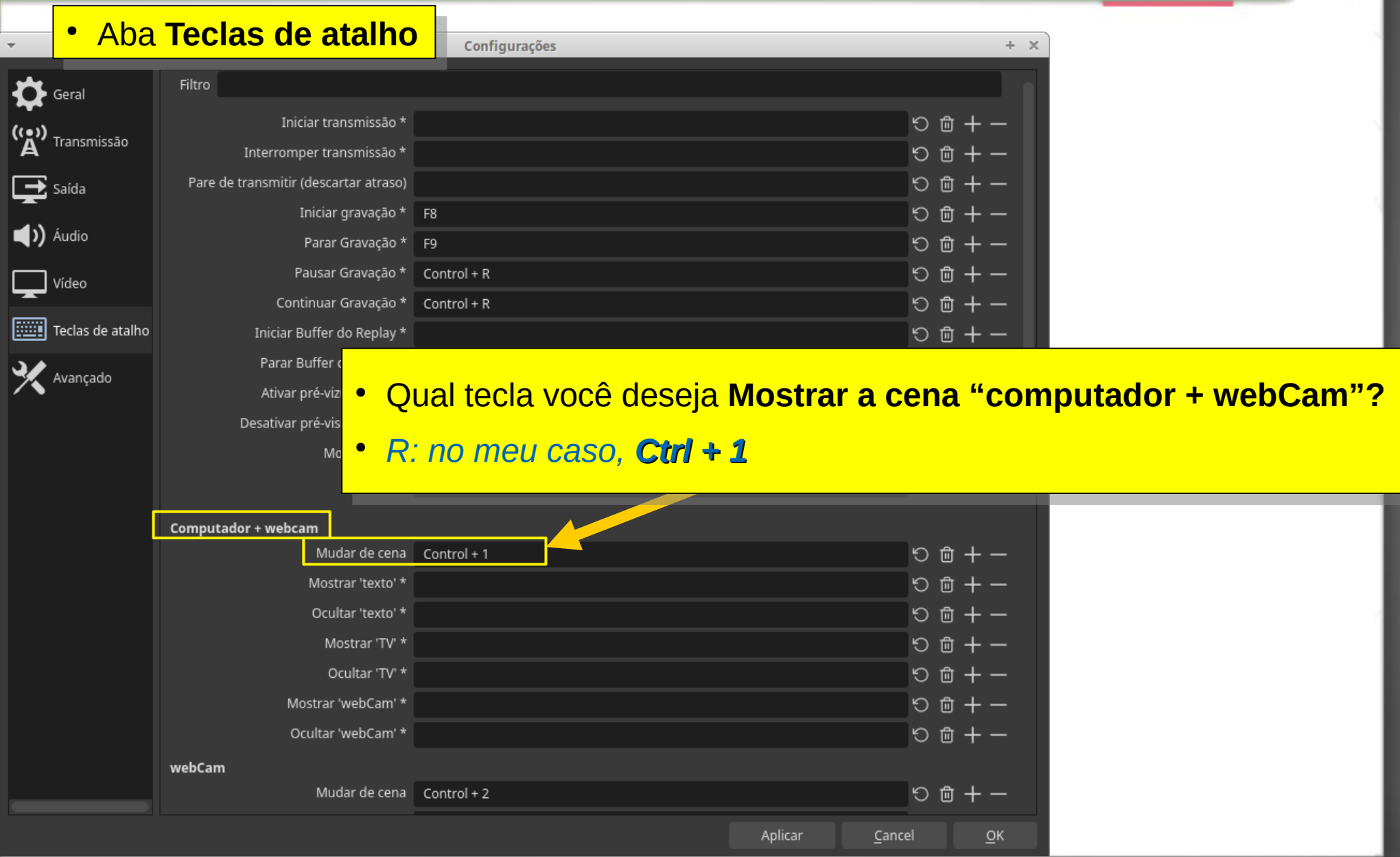

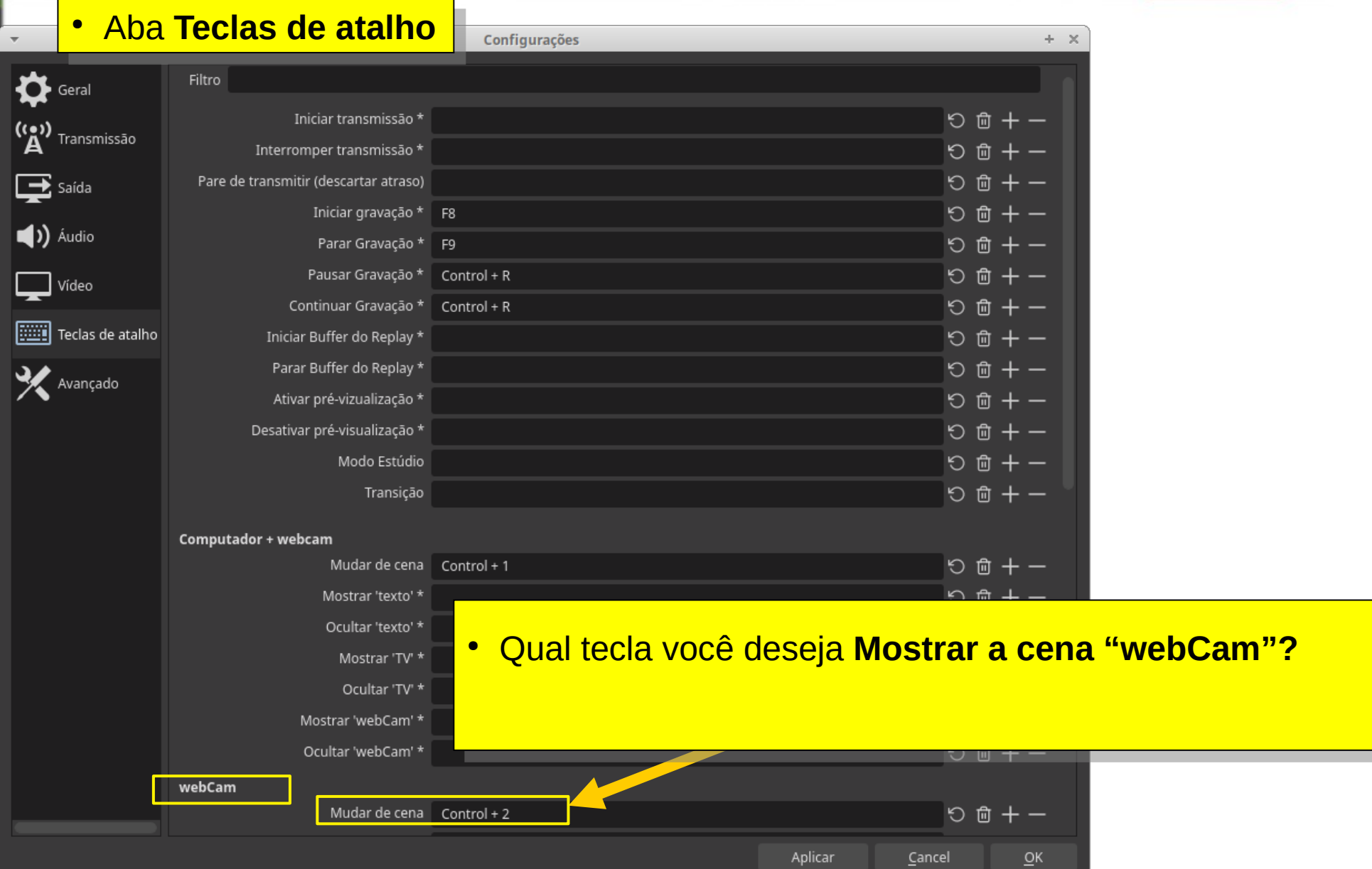

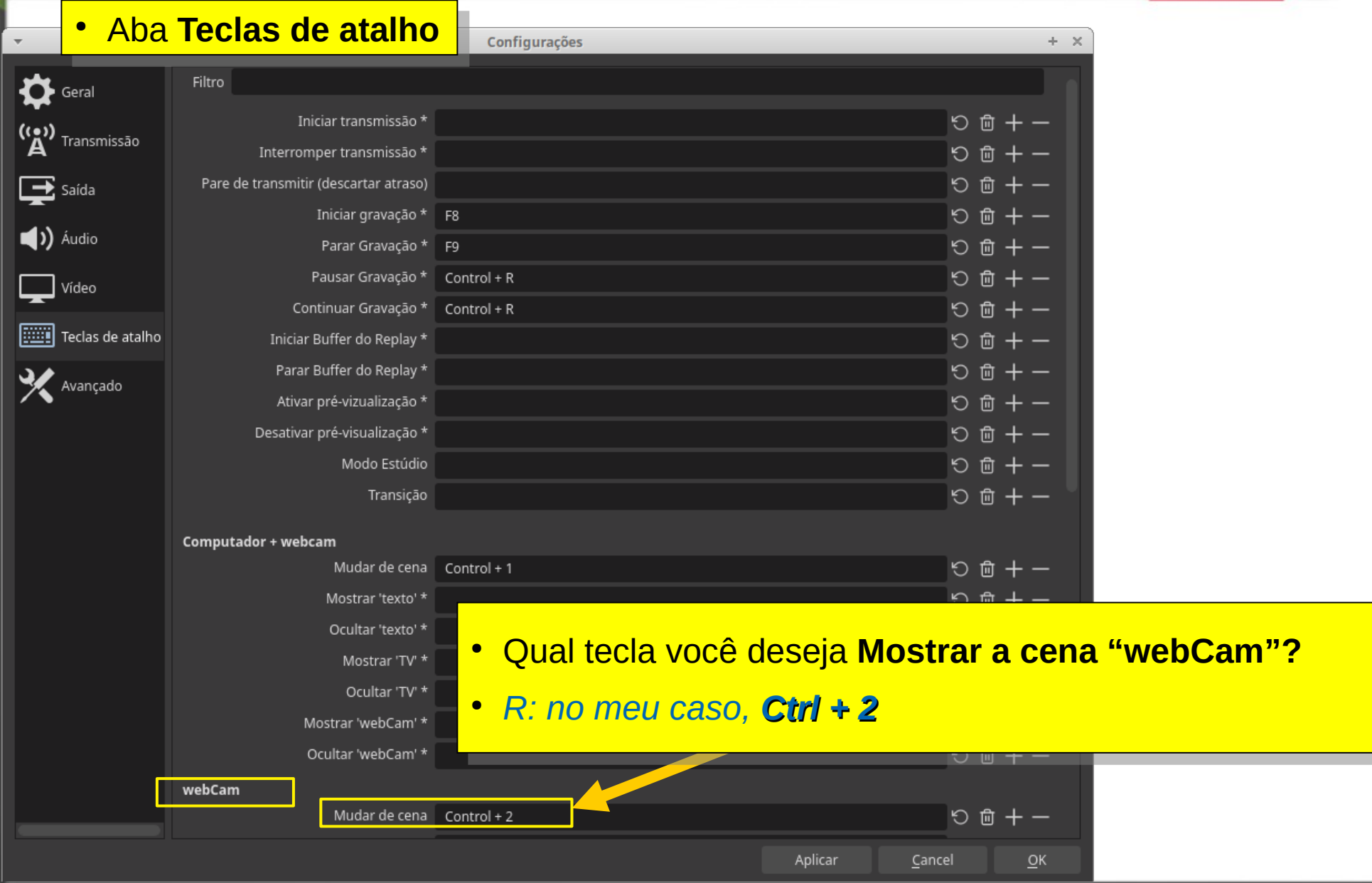

- Pronto, essas foram as configurações básicas
- Na **Aula 03** abordaremos a configuração das duas cenas:
	- Computador + webCam
	- WebCam
- Ai sim, estamos prontos para iniciar nossa gravação
- OBS: as configurações são feitas uma única vez e depois fica salvo :)

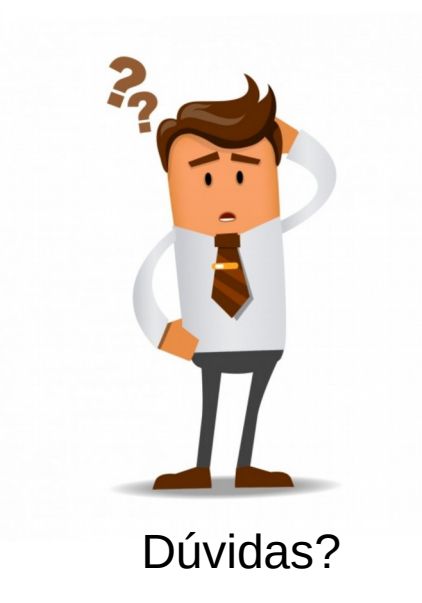

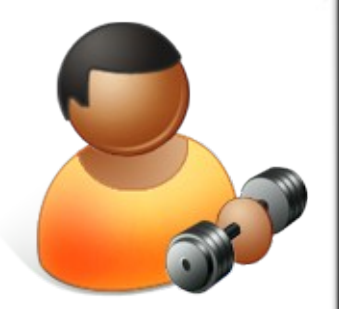